# **Free HP Printer**

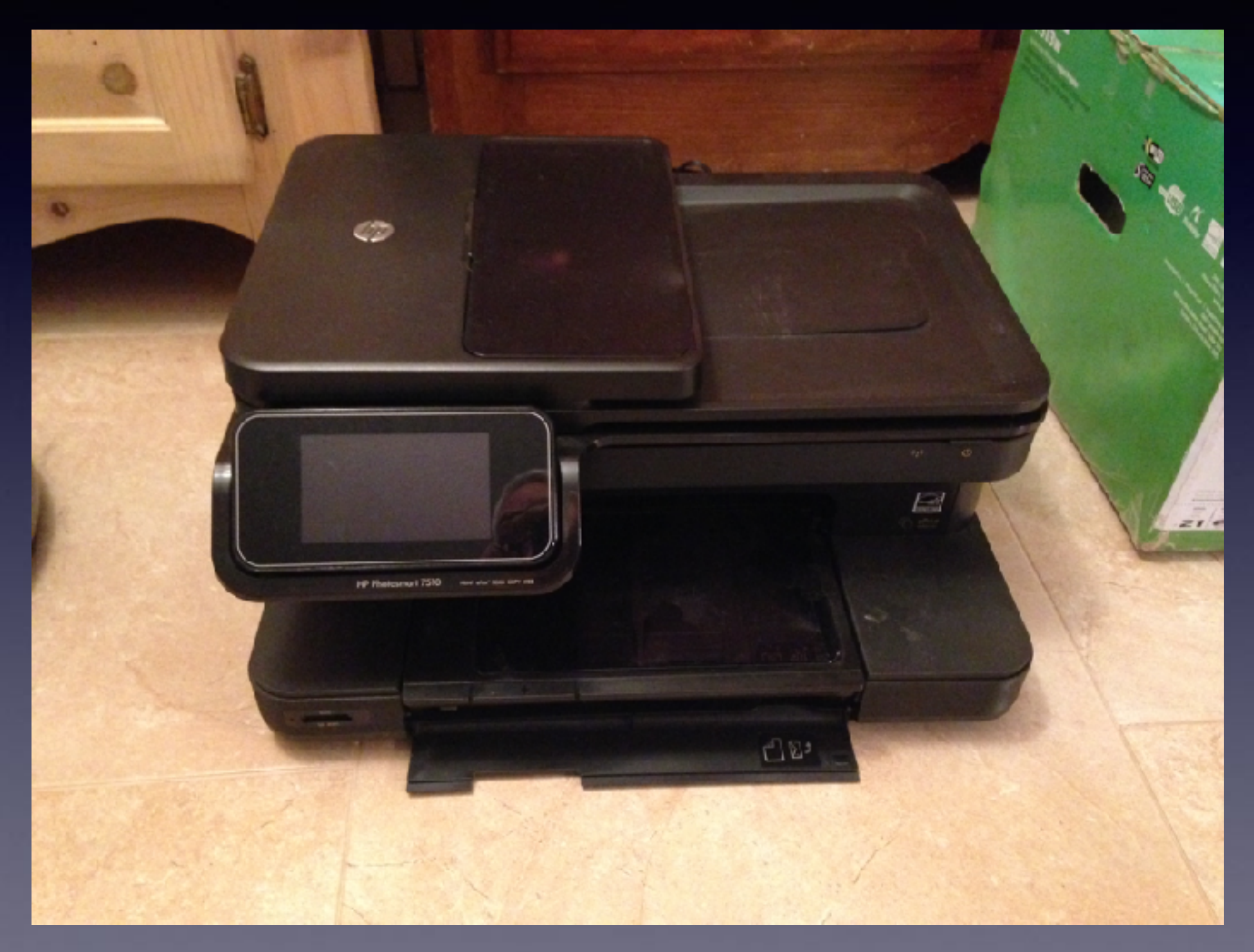

## **iPhone and iPad**

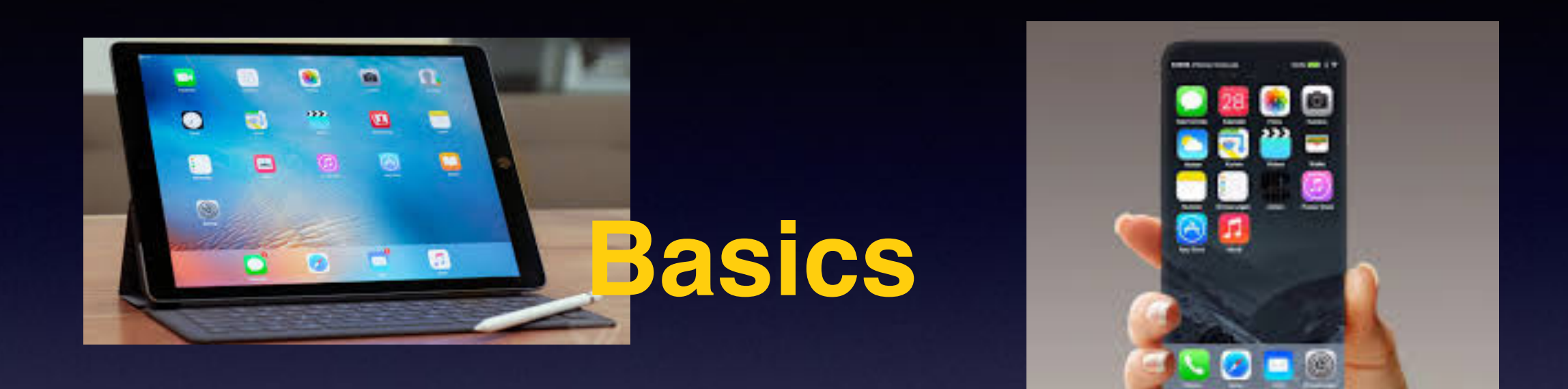

## **November 15, 2016**

## **Winters Public Library**

# **Contact Info.**

#### **eMail is the best way to reach me!**

Call me anytime as long as you do not begin with, "I know this is a dumb question…"

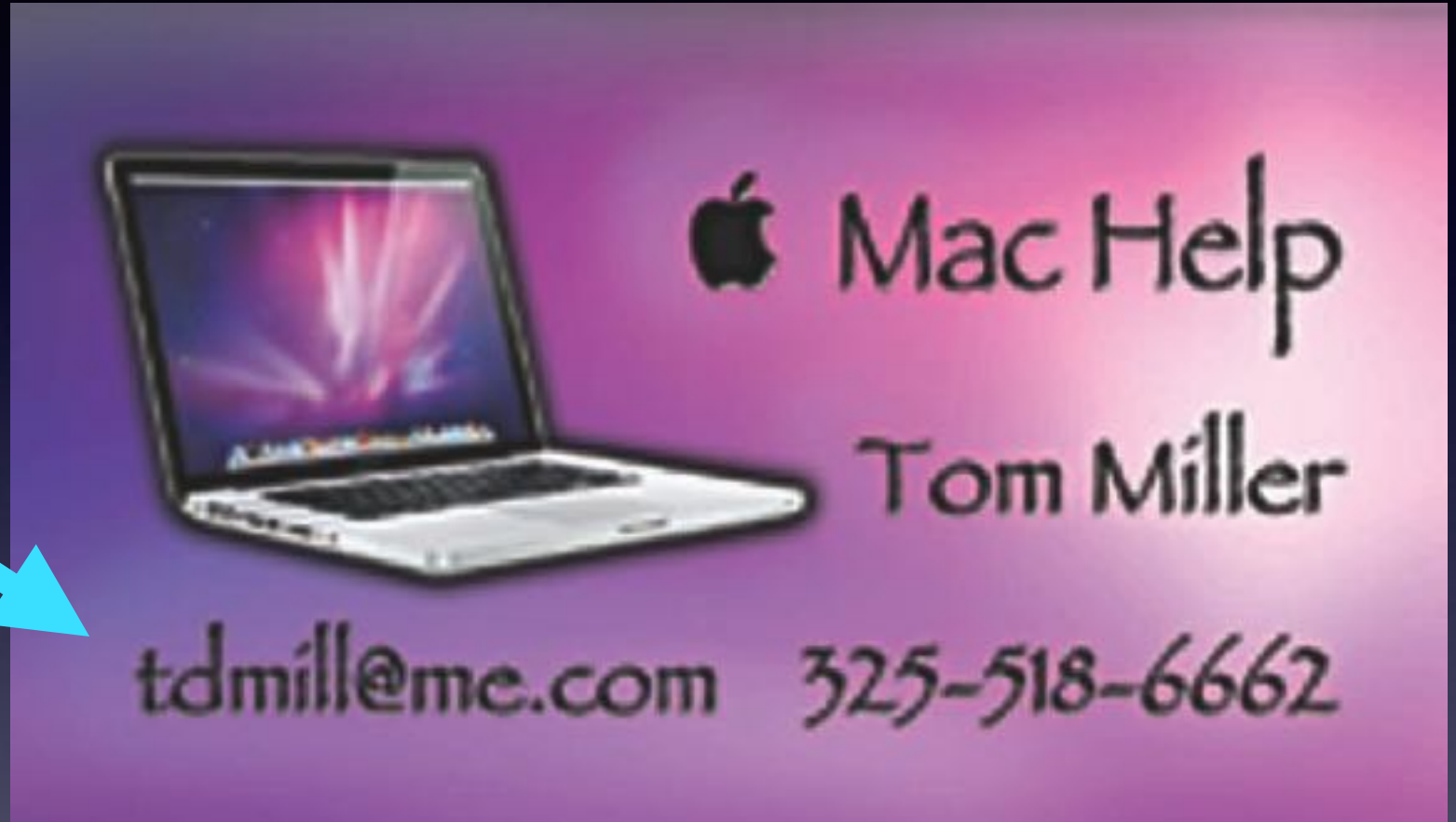

**There are no stupid [or dumb] questions! We learn by "asking!"**

**Serious problems with passwords and accts. Or how to use your device…**

# **Review The Slides**

#### **[tommillermachelp.com](http://tommillermachelp.com)**

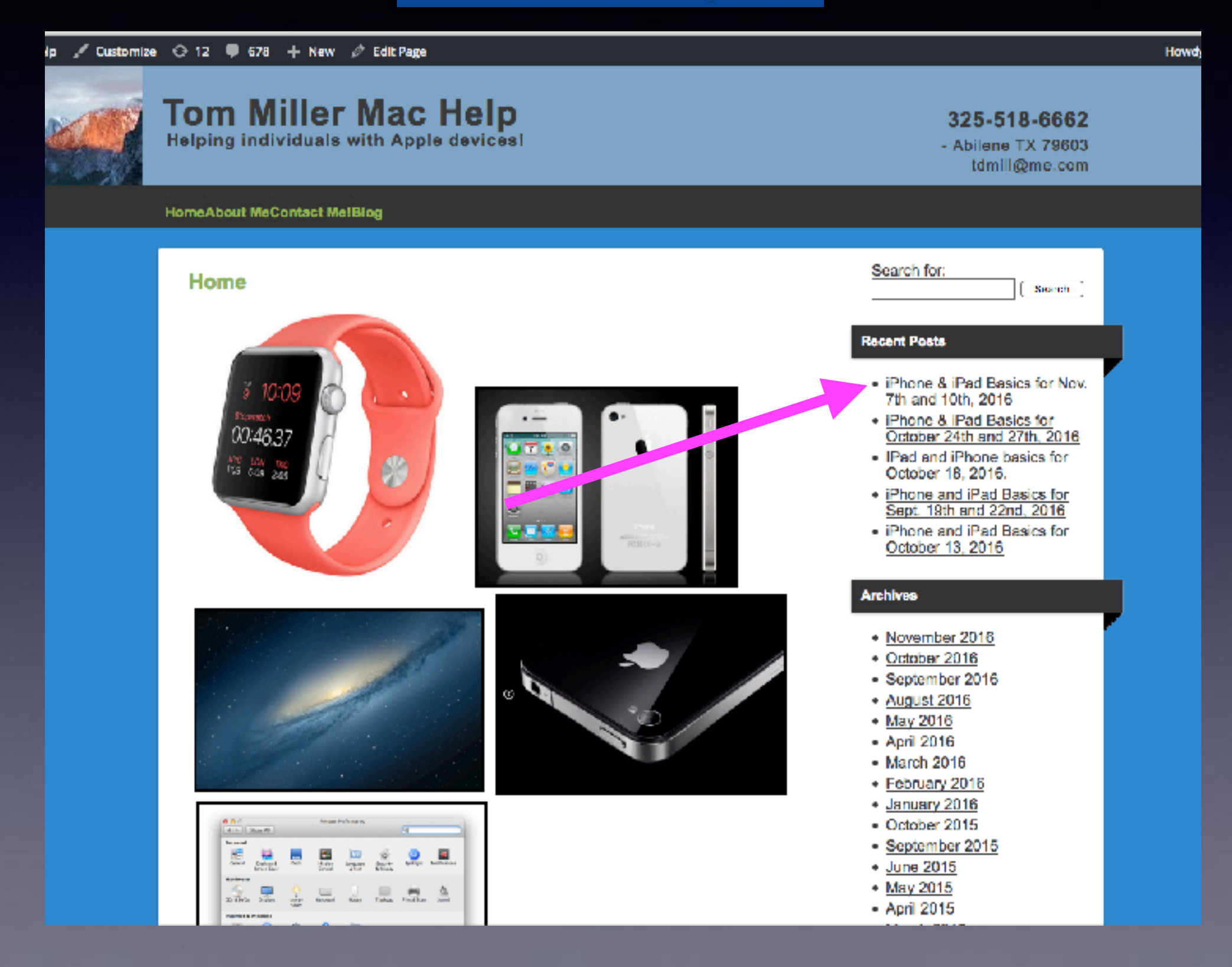

#### **Read carefully for punctuation and grammatical errors!**

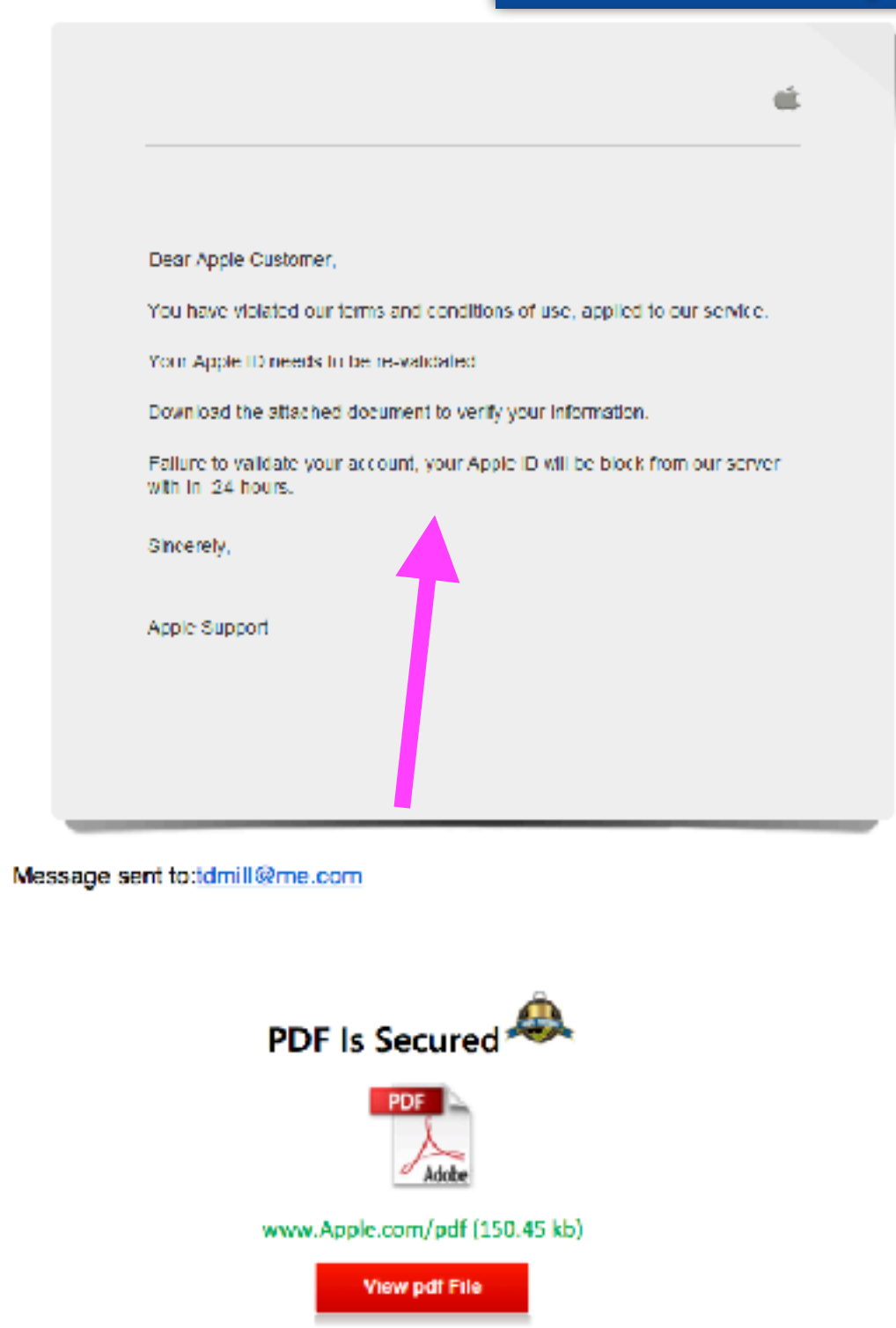

**Fraud Is Everywhere!**

**Don't, don't whatever you do, don't, don't even think about clicking on a link. Clicking on a link is akin to traversing a mine field.**

# **Texting Dilemma!**

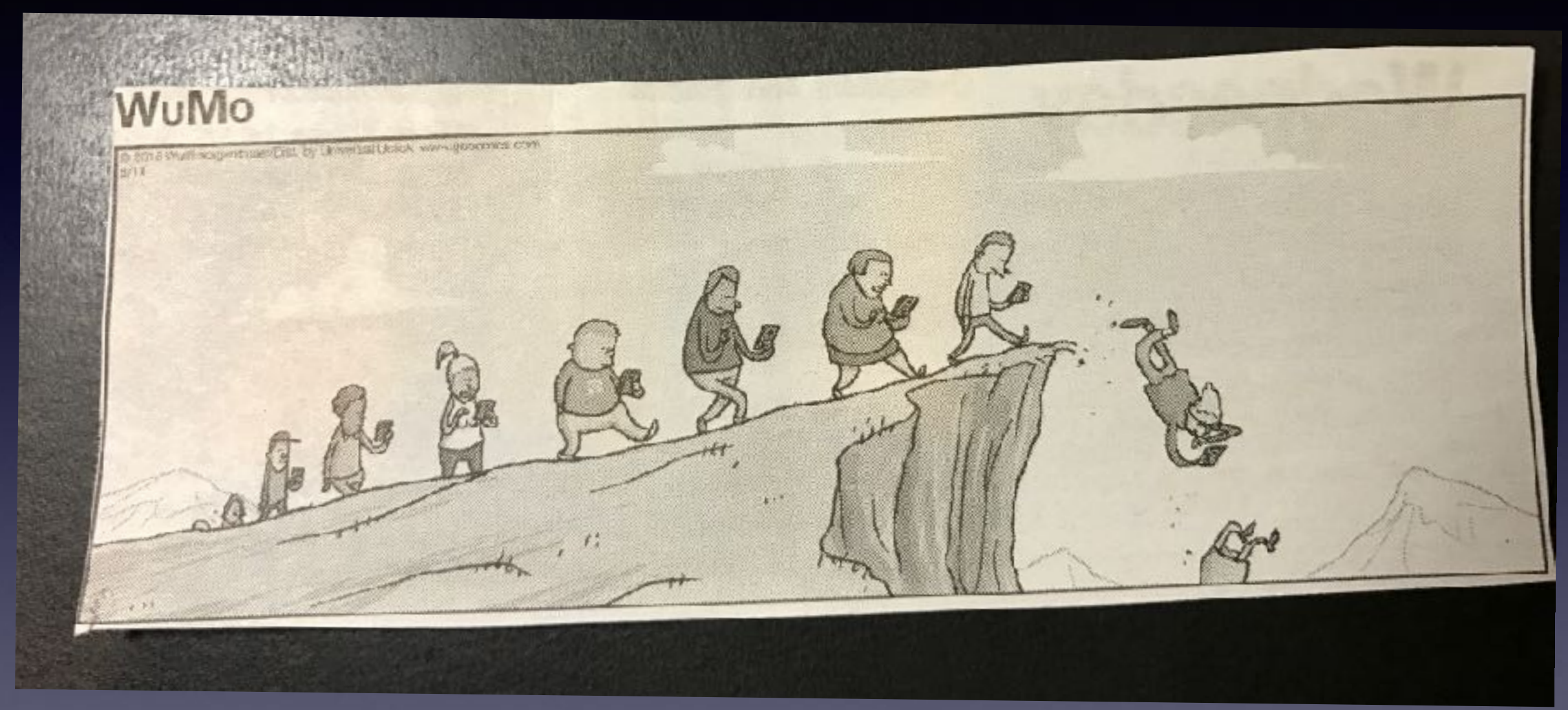

**Look at the skid marks at S. 11th & Oldham Ln.**

# **I Understand The Difficulty Of Learning!**

**These images say two things: iPhones are easy to use; easy enough for a child. Technology comes easy to a child.**

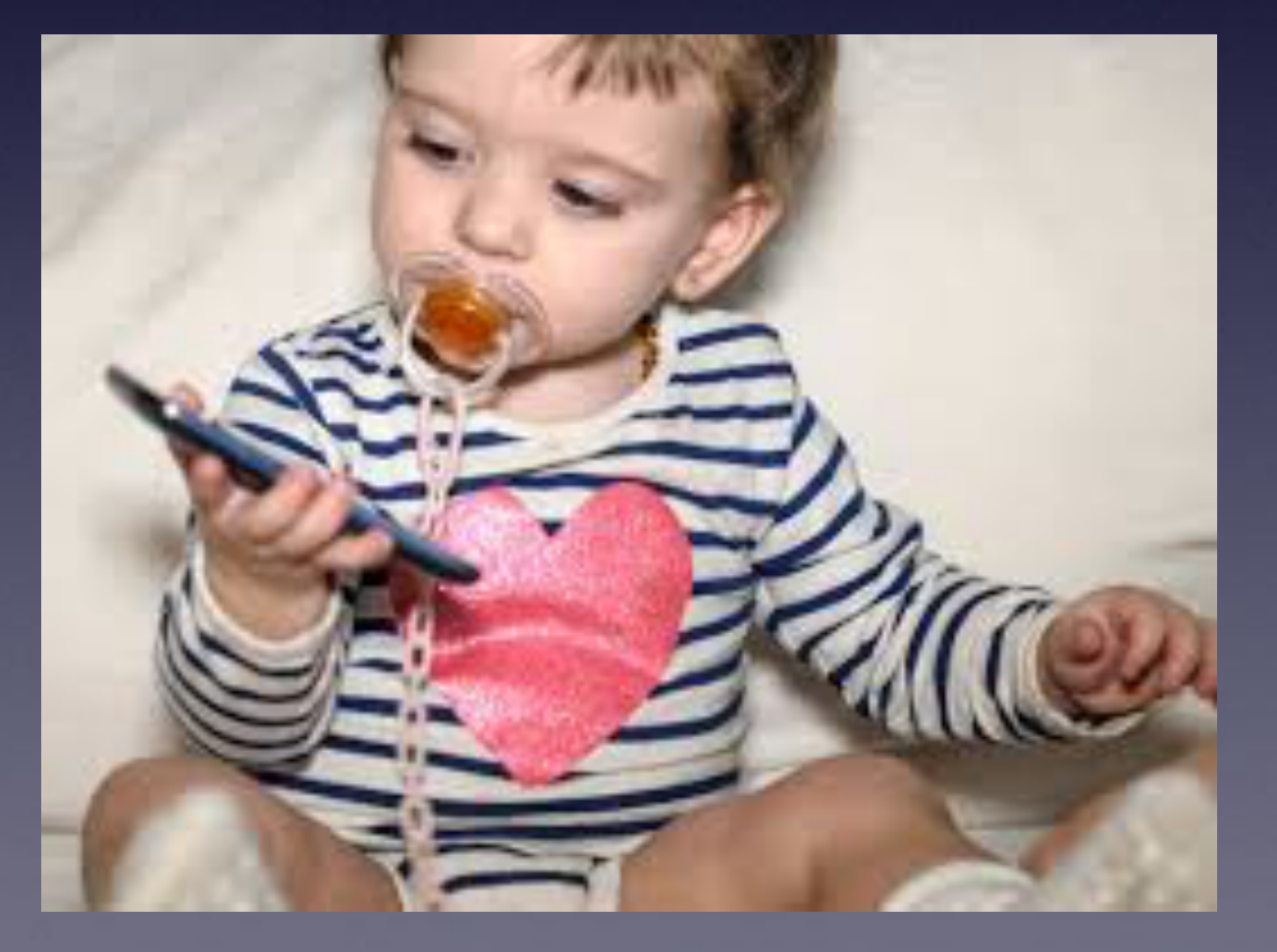

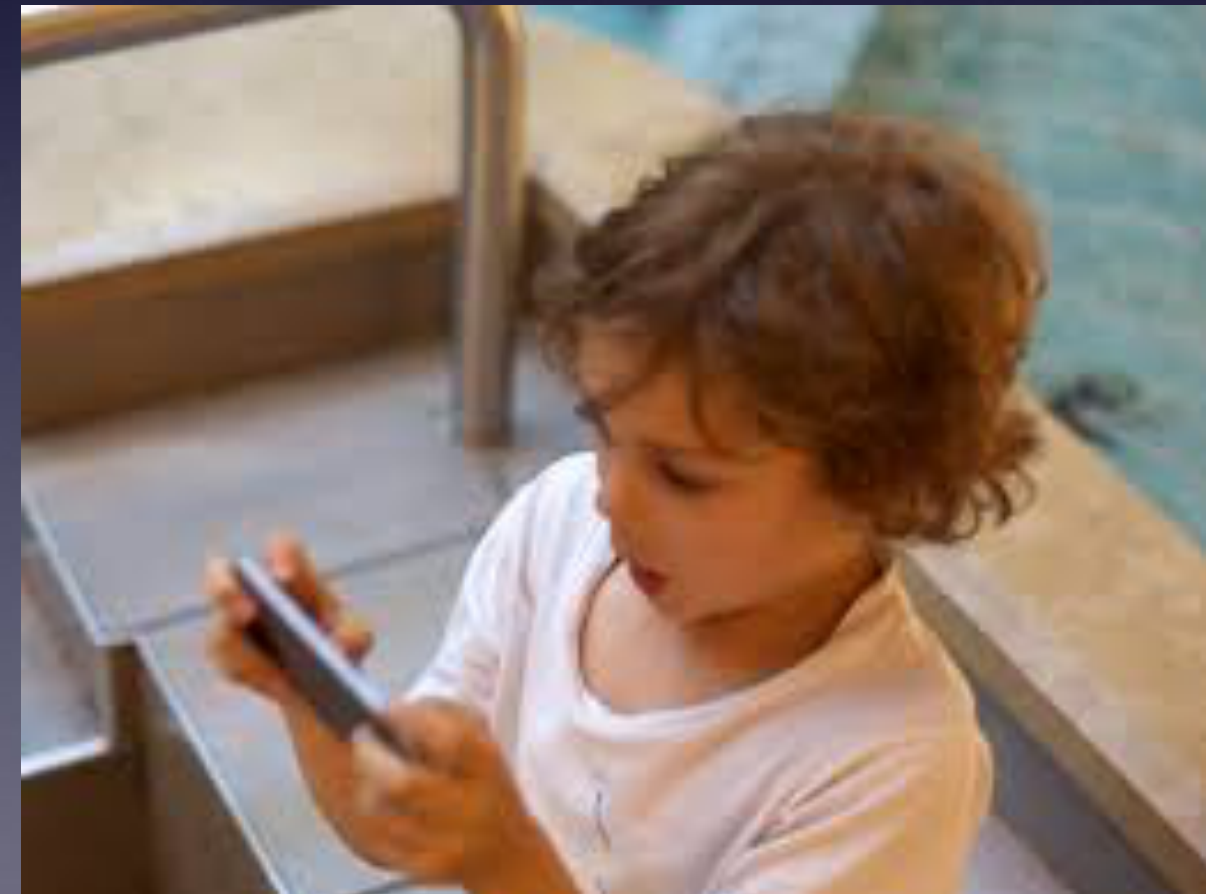

# **You Can Get It!**

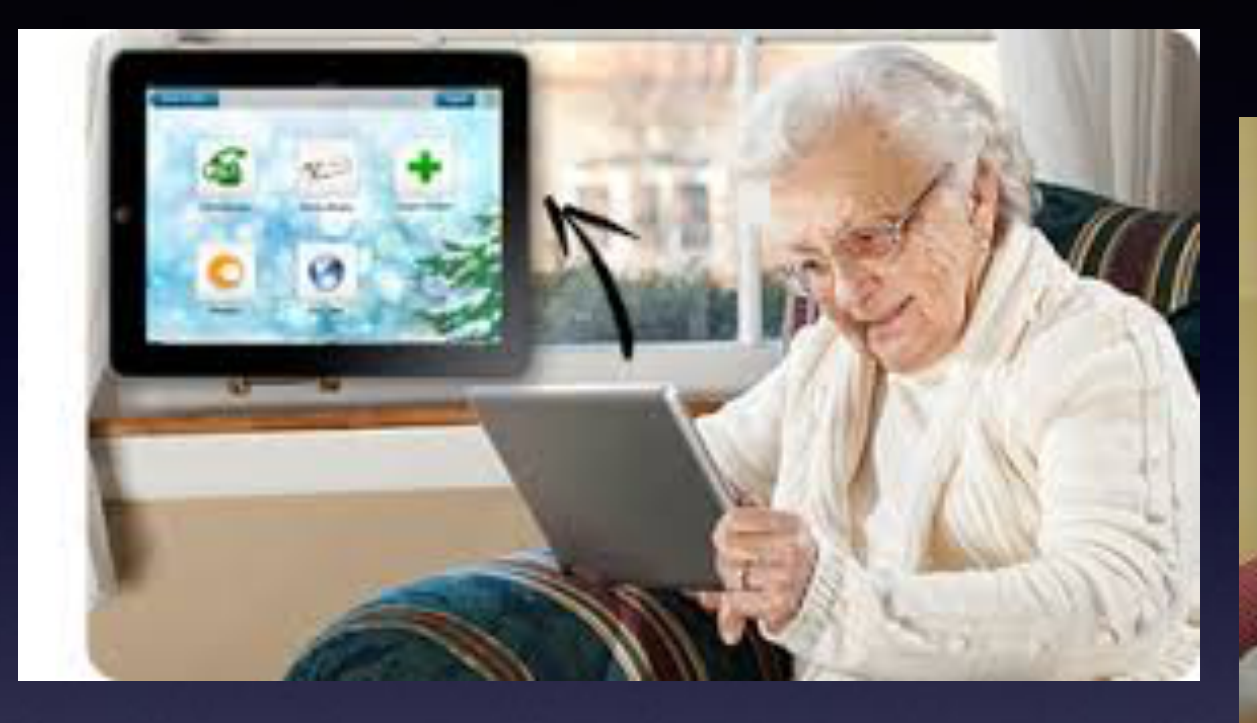

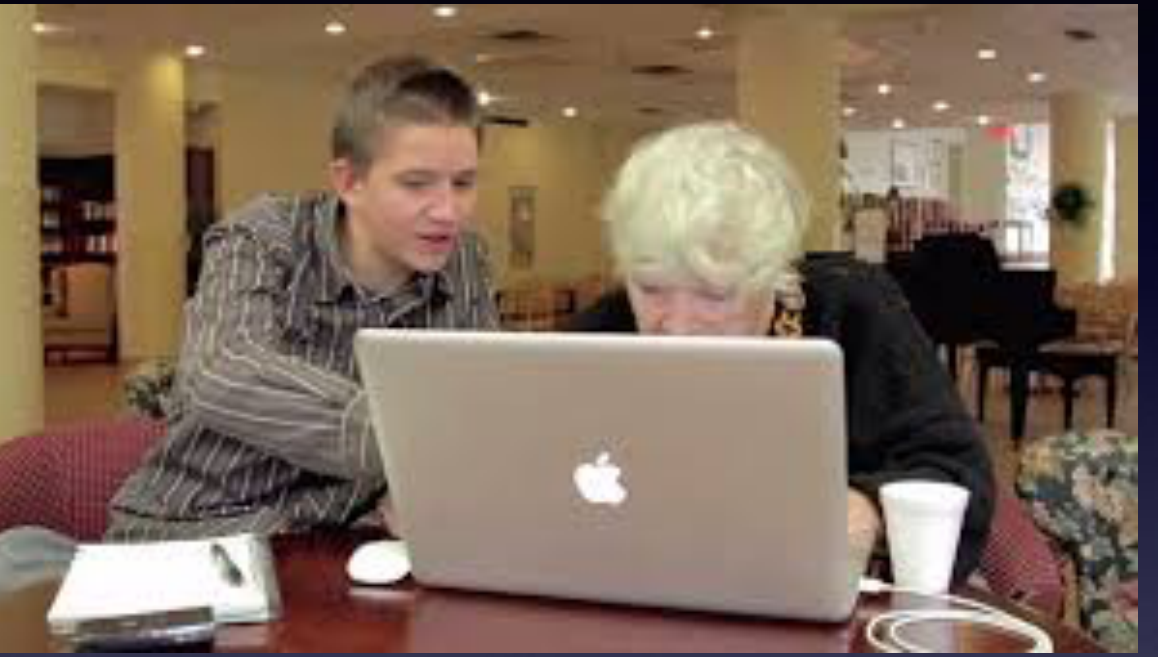

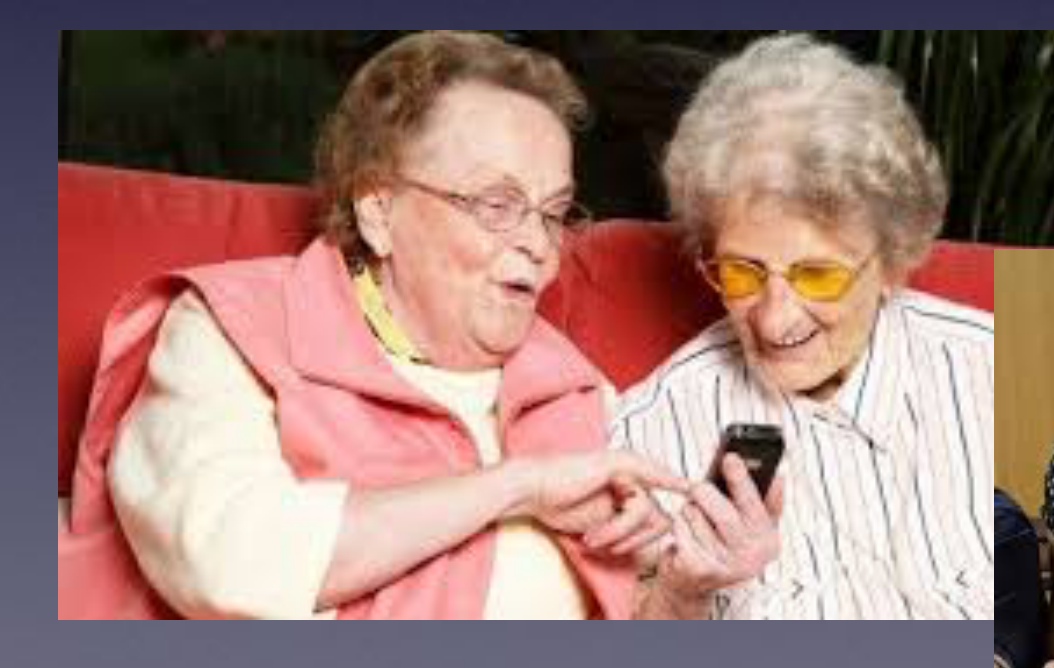

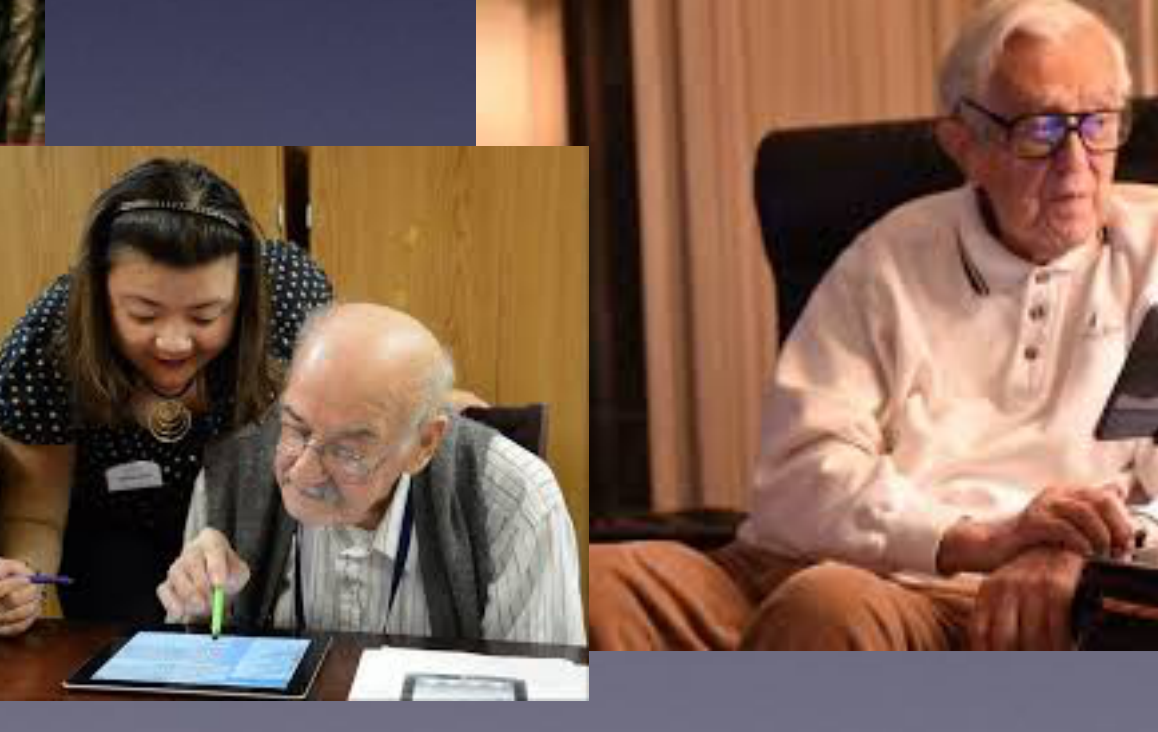

**Perfect Devices (Out of the box) For 13 year olds!**

Your new device comes by default for a 13 year old!

**Excellent vision and perfect "hand / eye" coordination!**

## **I Am Having Difficulty Typing!**

### **1. Use a stylus.**

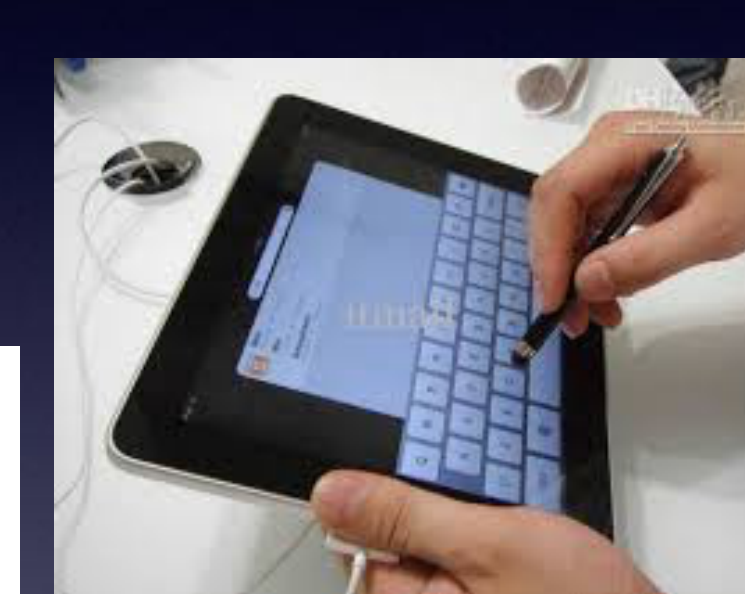

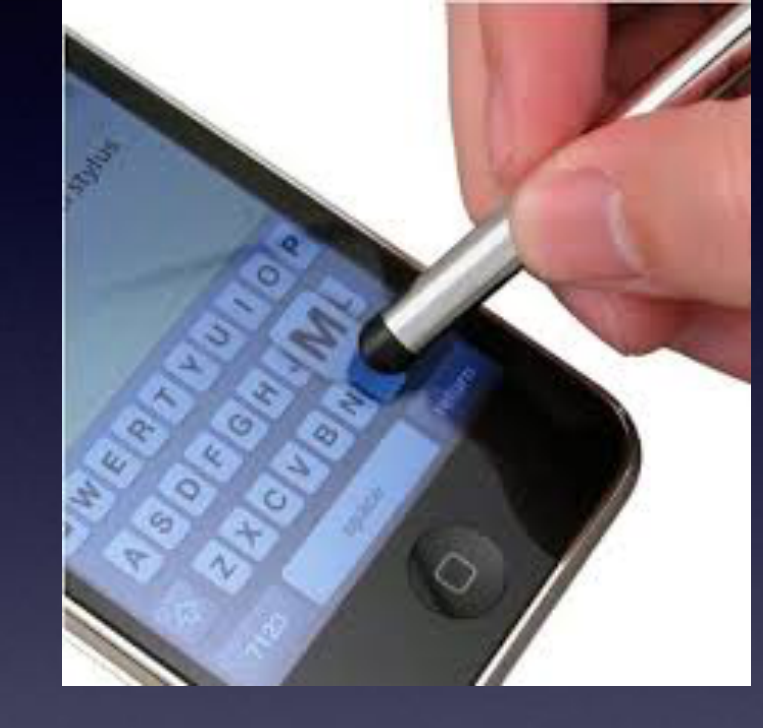

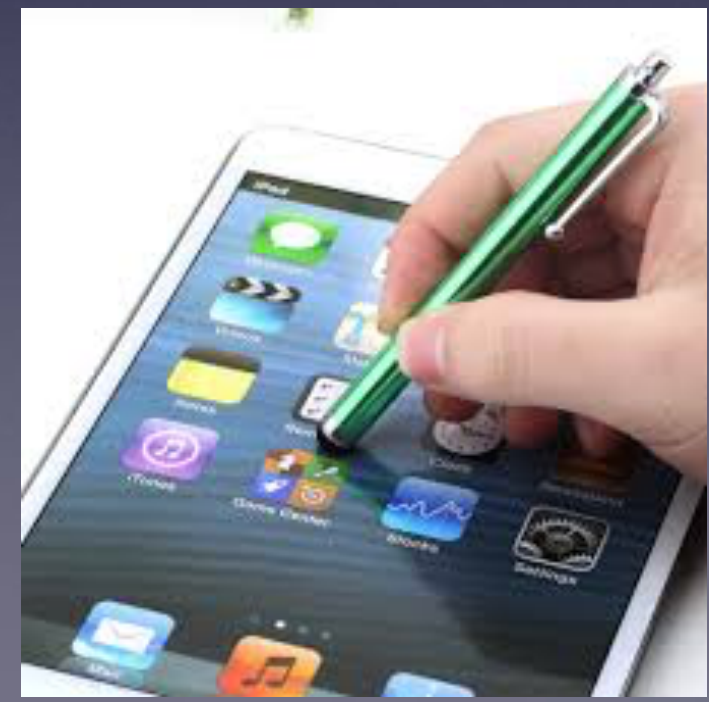

**Please use a stylus as you would a pen or pencil!**

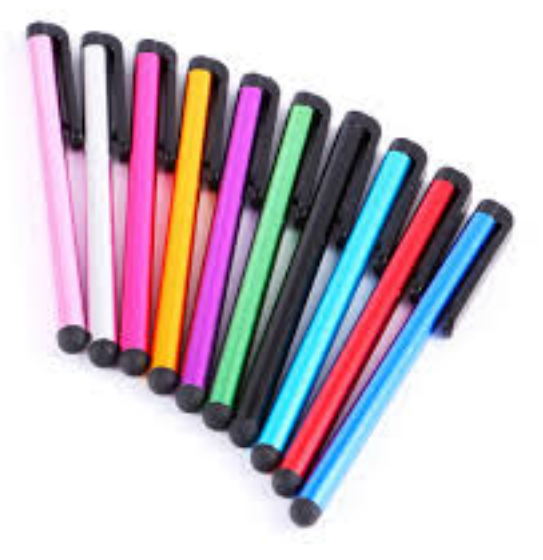

# **Can I Use A Mouse With My iPhone & iPad?**

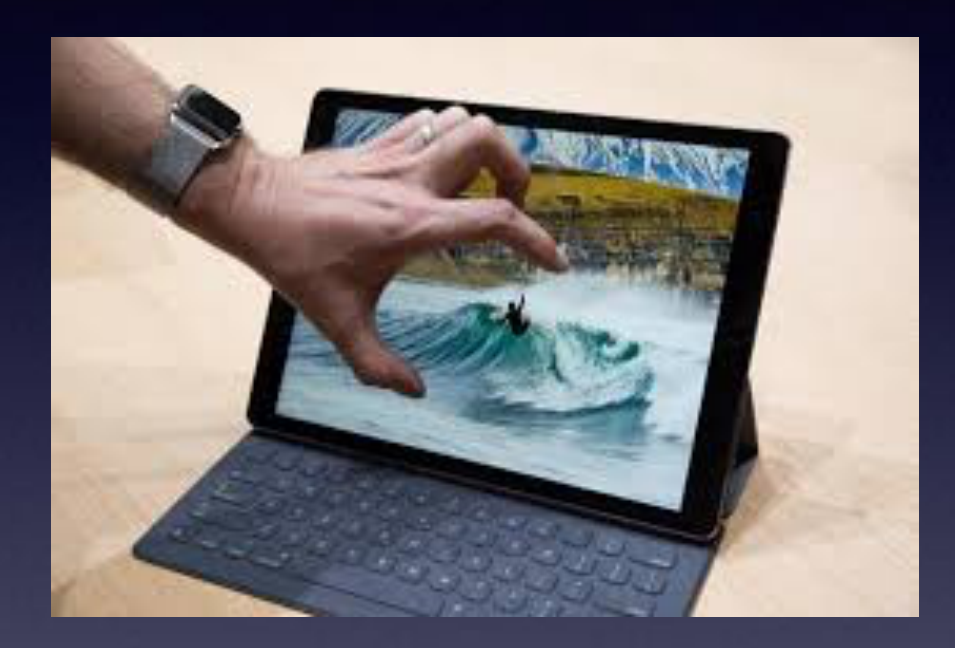

Your "finger" is the **mouse!**

**You can use a stylus as a mouse!**

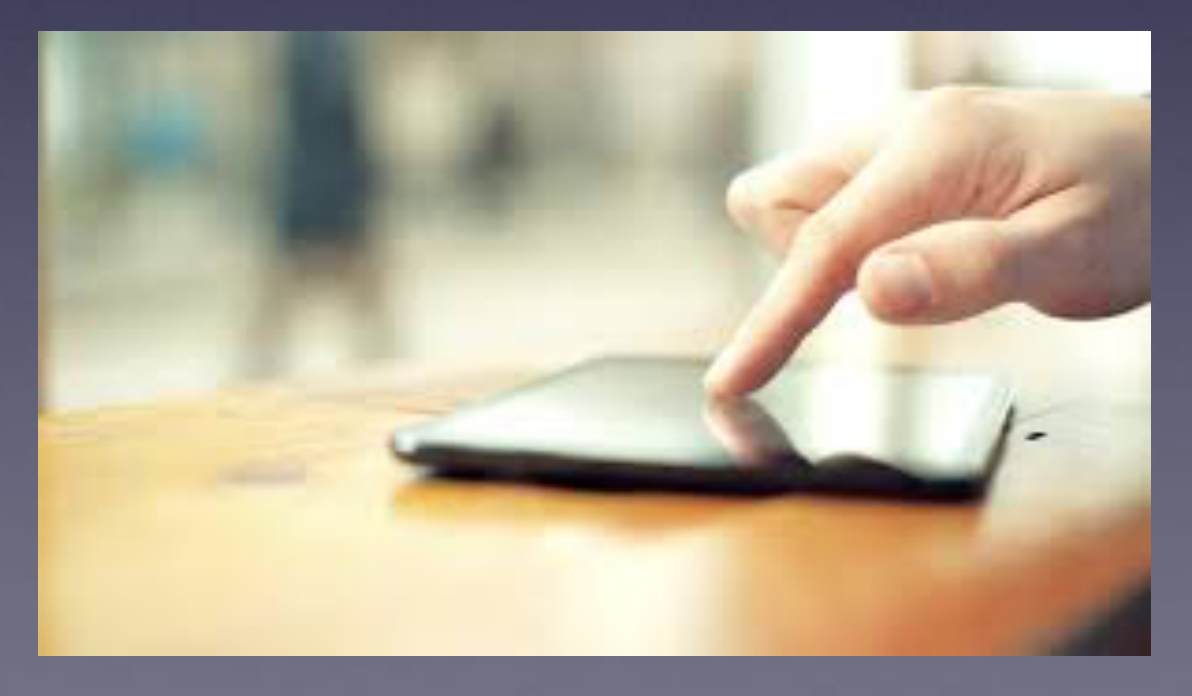

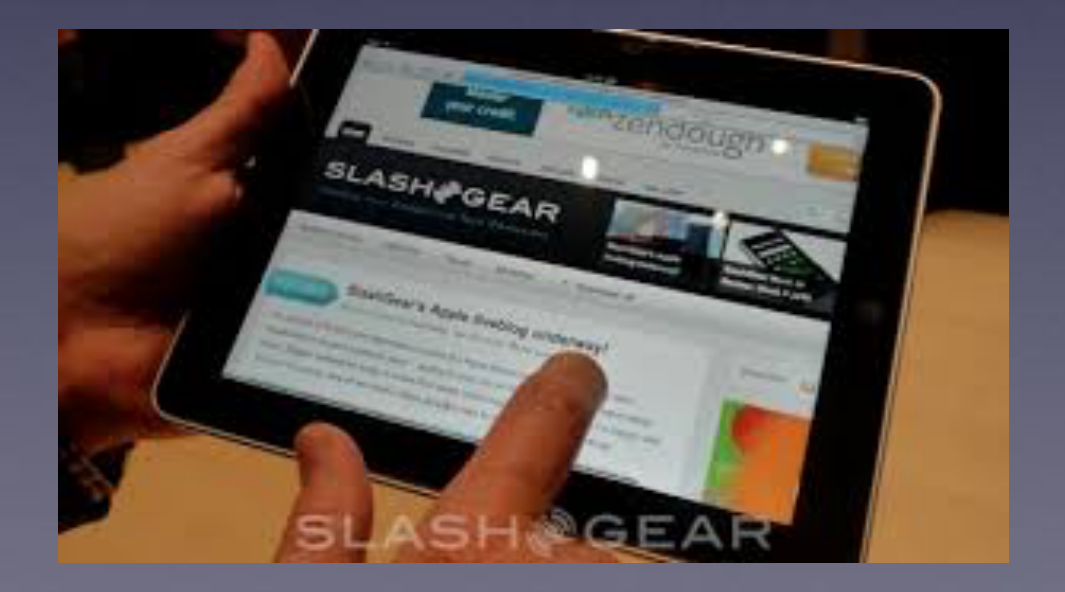

## **Can I Make My Text Larger?**

### **2. Enlarge the text.**

k

Ŋ

 $\overline{1}$ 

-lr

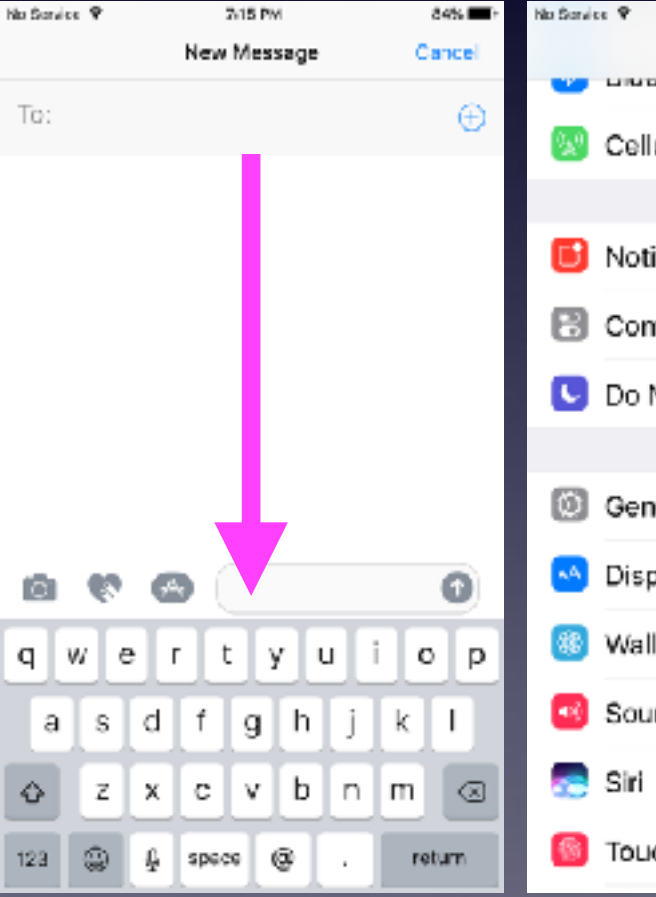

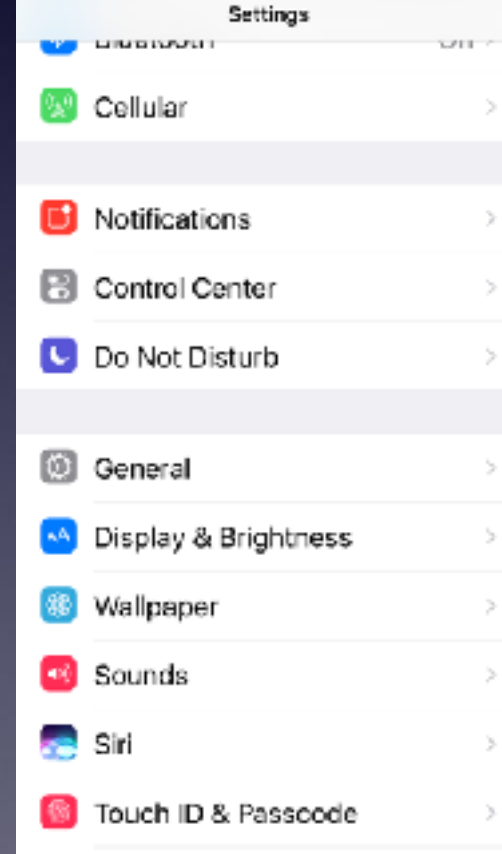

2:15 PM

 $84\%$ 

 $\geq$ 

 $\geq$ 

 $\geq$ 

÷.

 $\geq$ 

s

 $\geq$ 

 $\geq$ 

x

 $\mathcal{Y}$ 

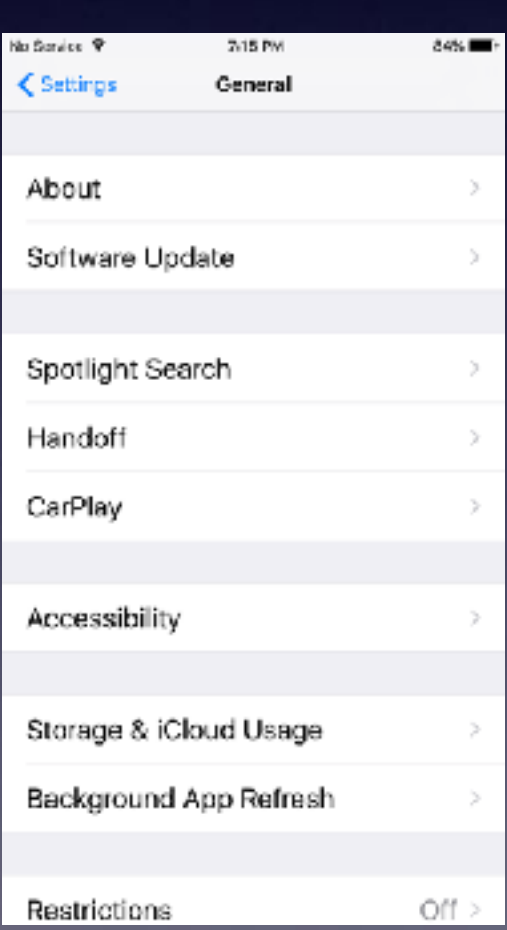

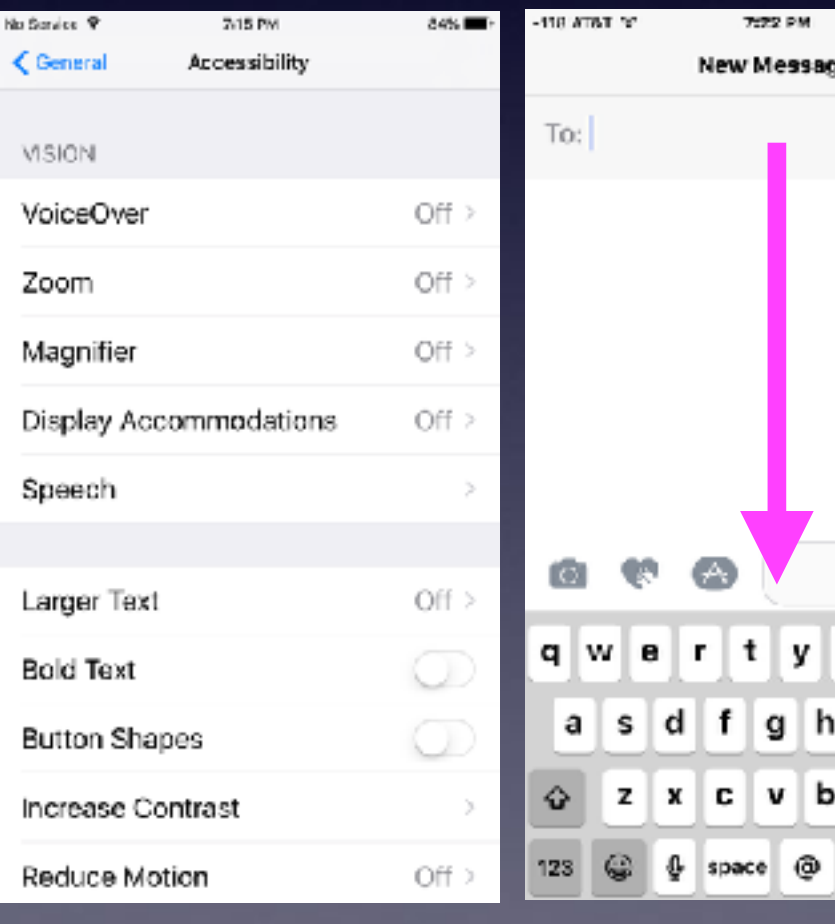

大道 网络星三树

Cancel

 $\oplus$ 

⊕

 $\mathbf{I}$ 

 $\lhd$ 

return

 $\mathbf{i}$  $\circ$ p

n m

k j

u

# **New iPad Pro Uses Finger, Stylus & Pencil!**

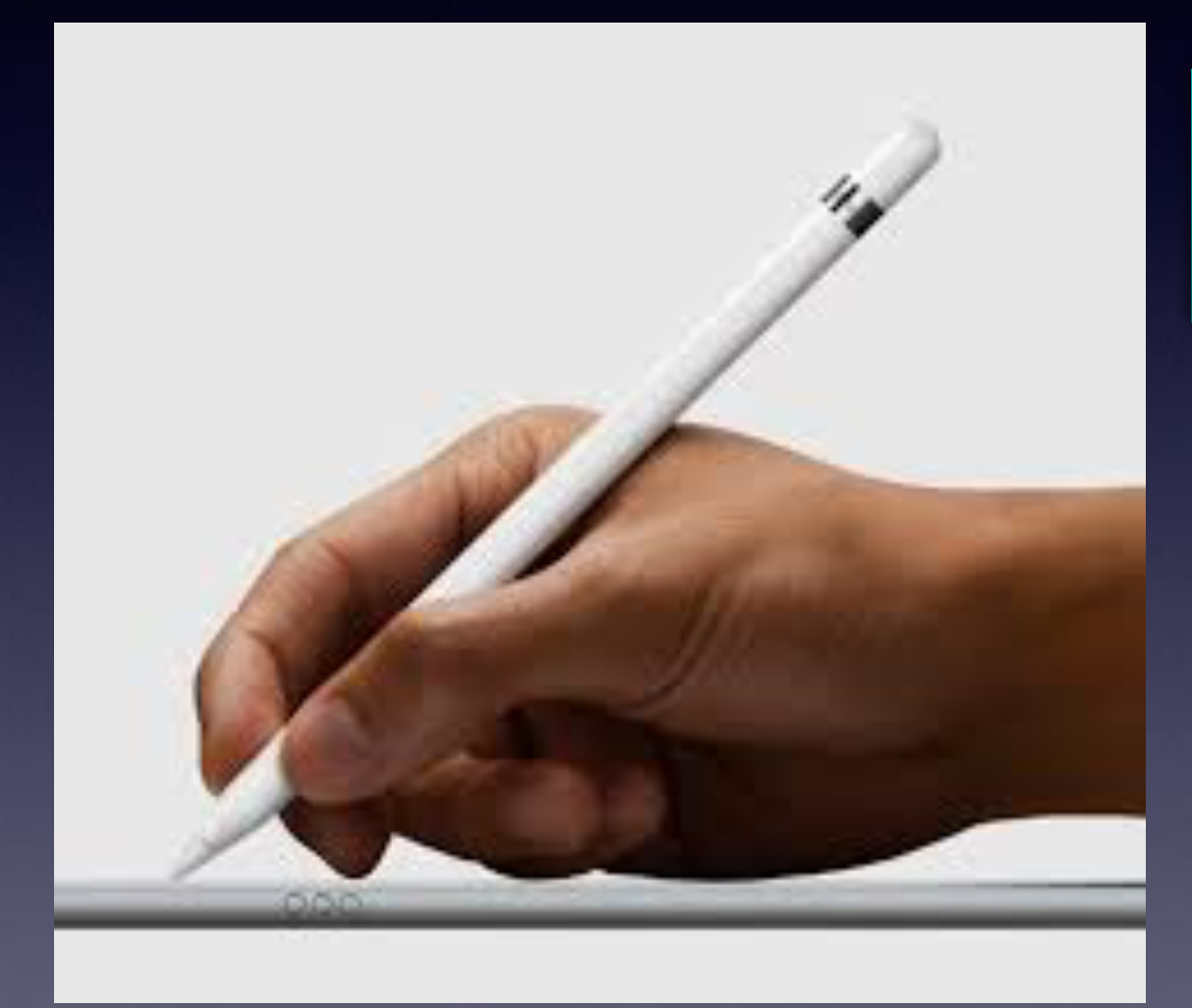

**3. Purchase a new iPad Pro and Digital Pencil.** 

> New iPad Pro uses a digital pencil!

**You can use a stylus, finger and pencil as a mouse!**

# **It's Just Tips**

### **Most will apply to both the iPad and iPhone!**

#### **Make sure your iPad and iPhone software is up to date!**

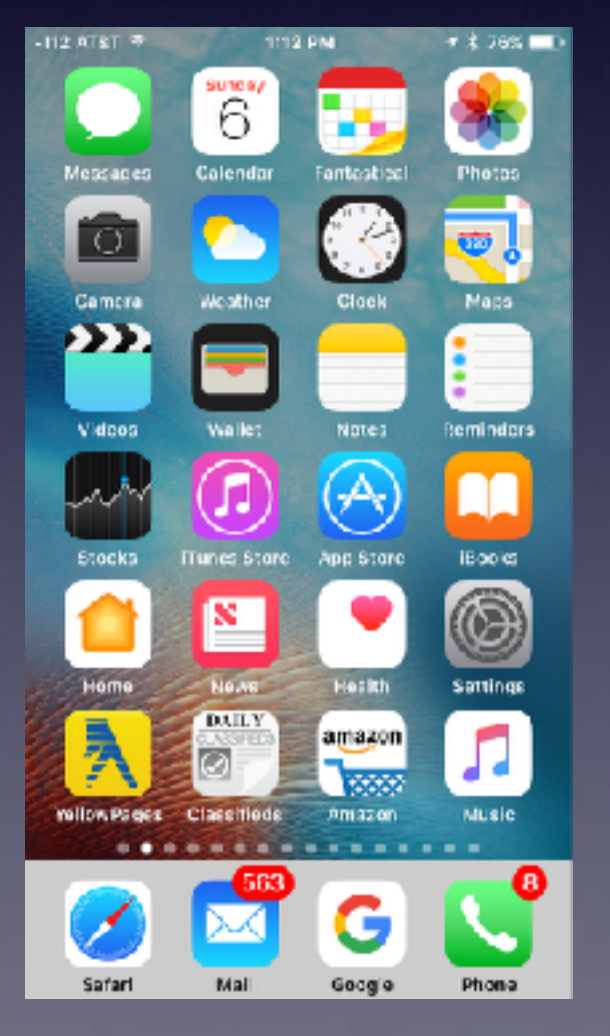

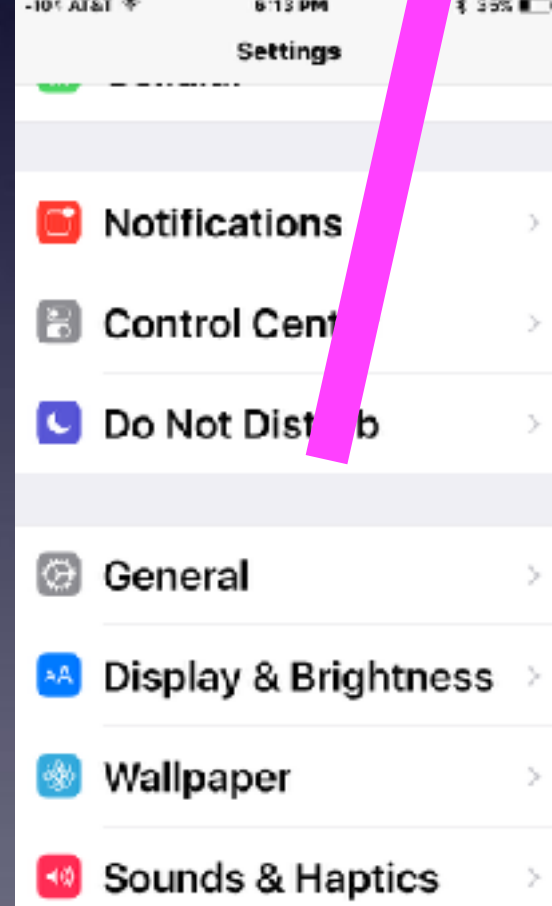

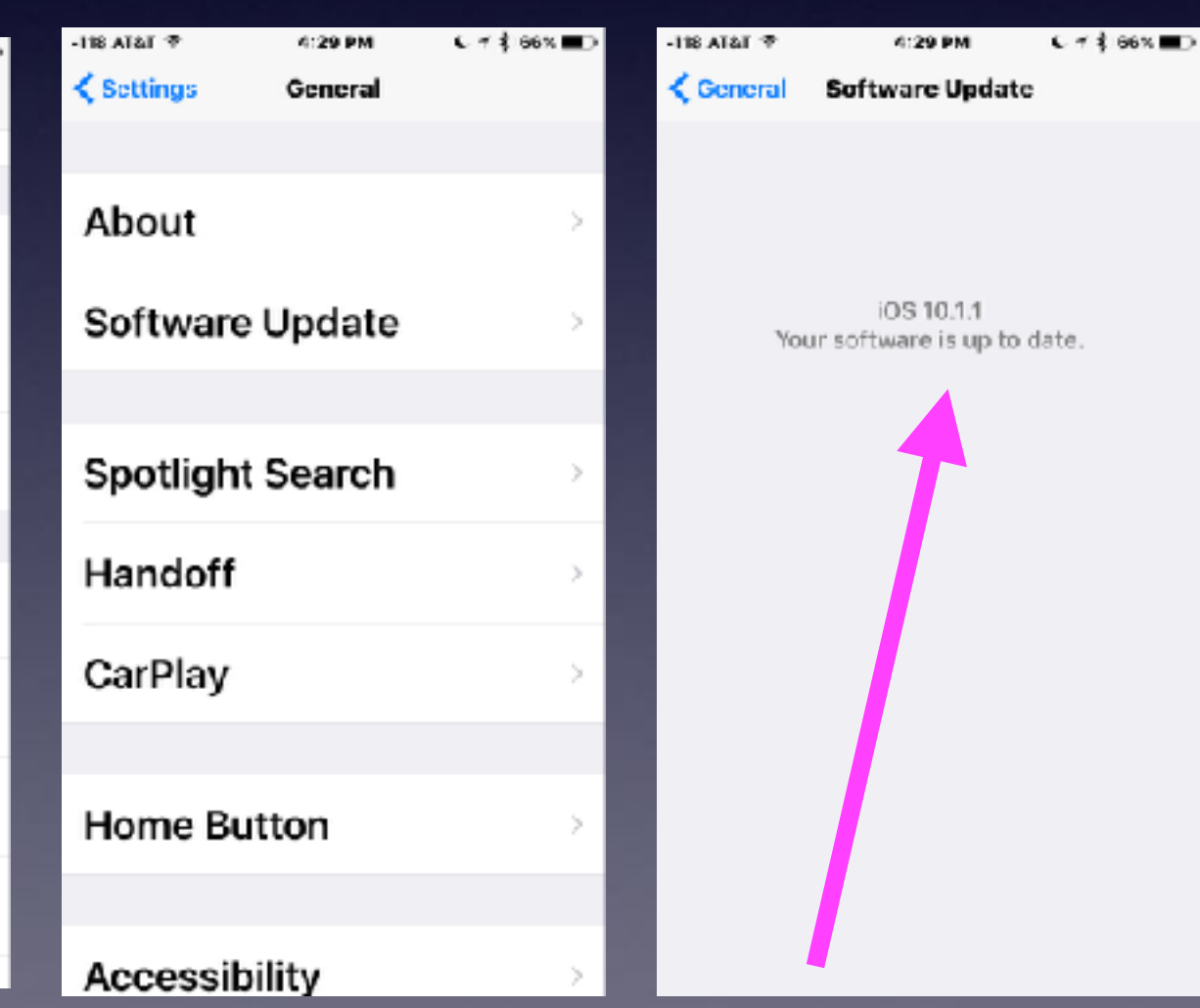

# **IOS 10.1.1**

#### **Some older devices will indicate software is up to date but IOS 10.1.1 is not available!**

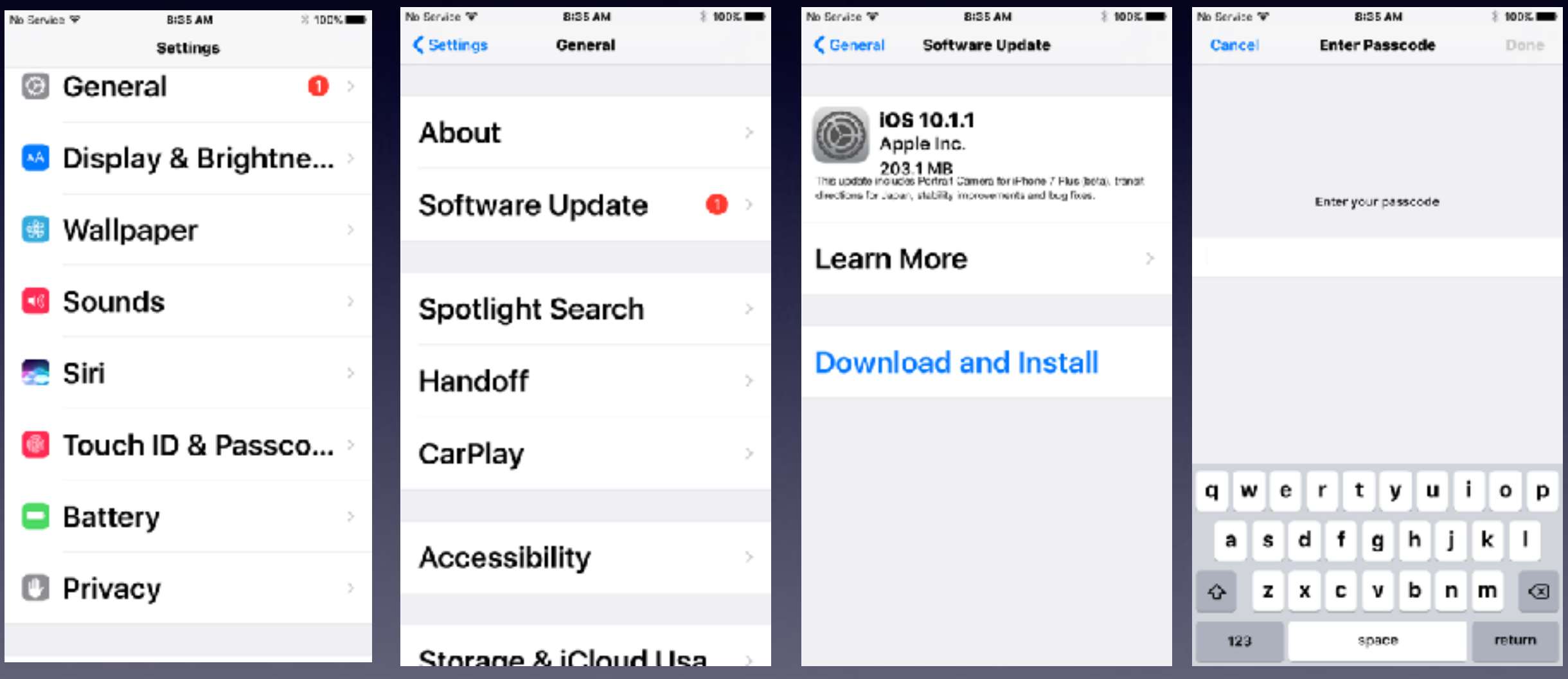

## **Take Videos in Landscape Mode.**

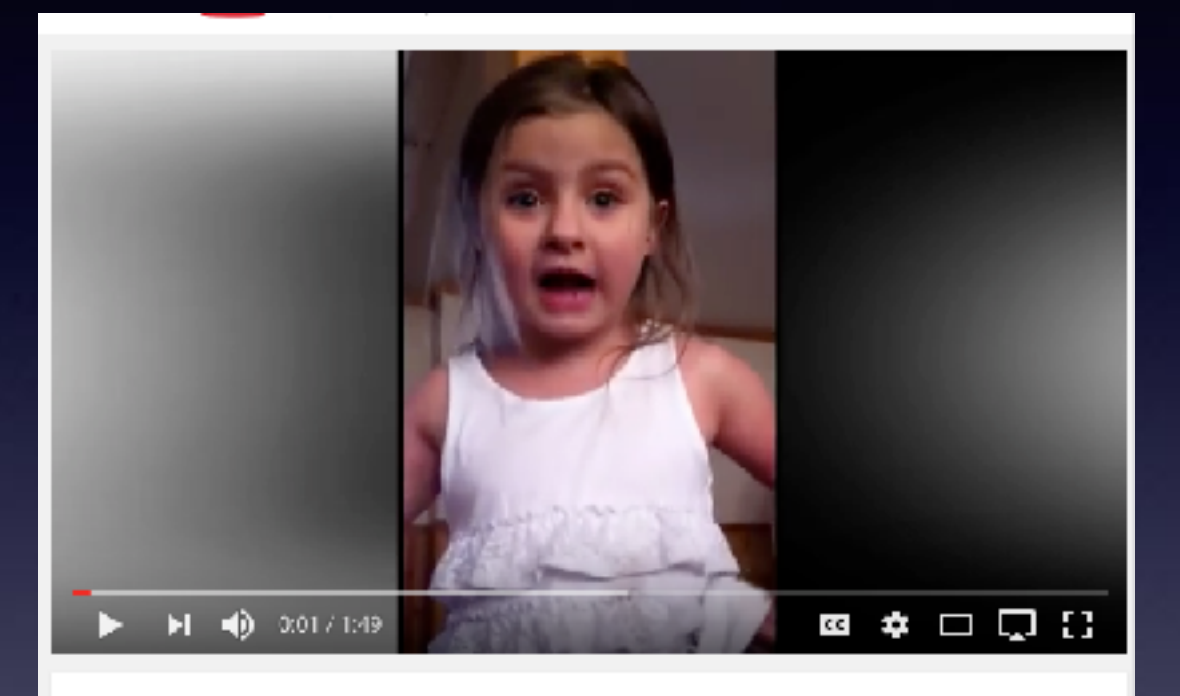

Feisty 5-year-old declares she's moving out of home - I'm moving on

#### **Portrait Mode.**

#### **Landscape Mode.**

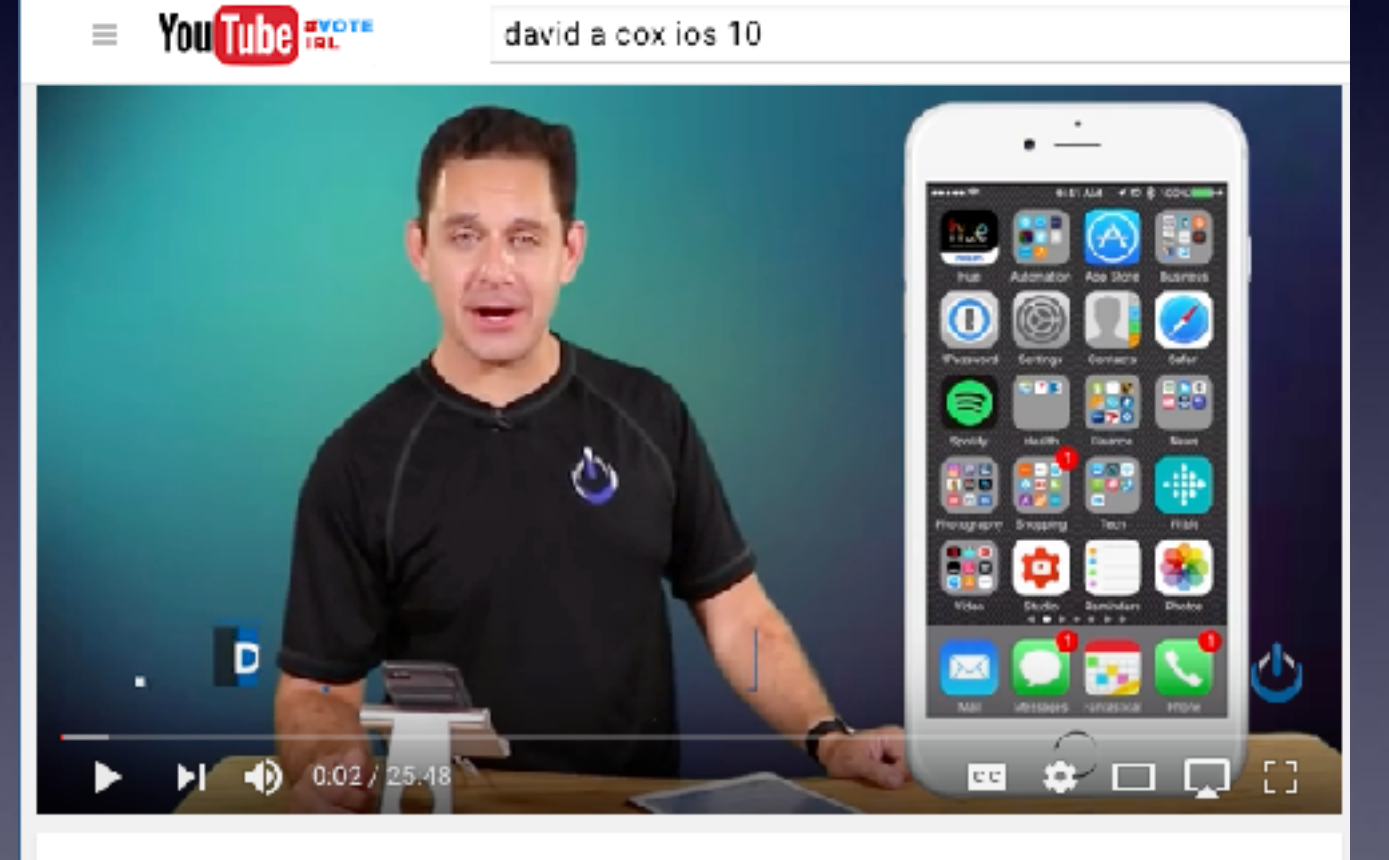

Our Top iOS 10 Favorite Features

David A. Cox

### **What Are the Red Circles with Numbers?**

### **Red badge app icons!**

#### **Red badge app icons are notifications that you need to do something.**

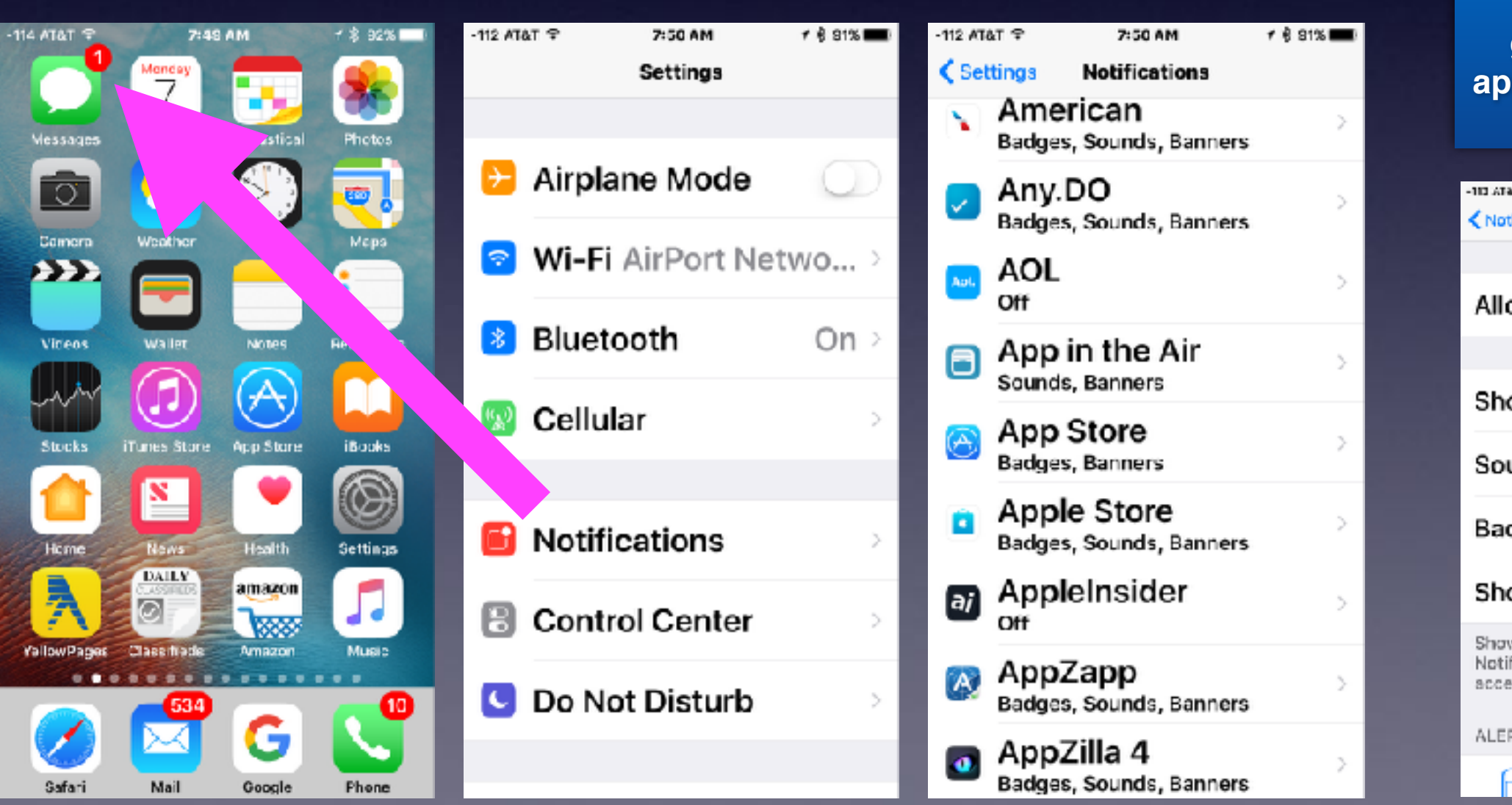

**You can turn off the badge by going into each app and deselecting it!**

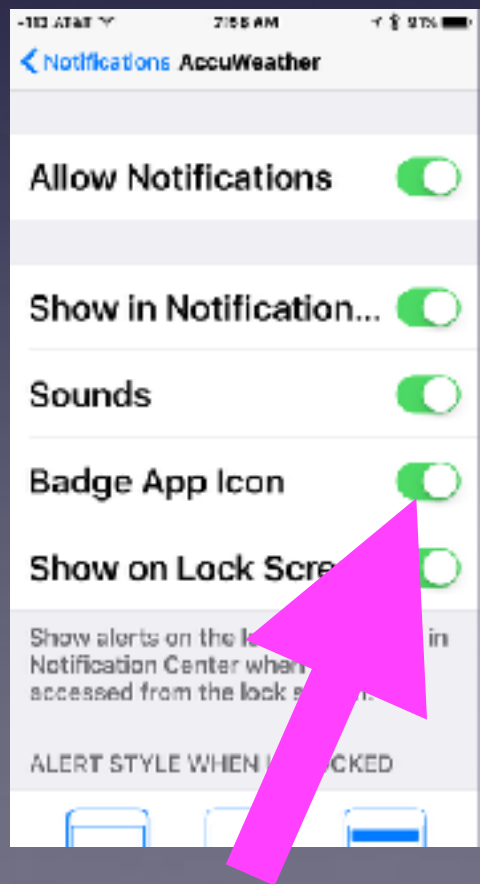

### **What Are The Green or Blue Dots Next to Apps?**

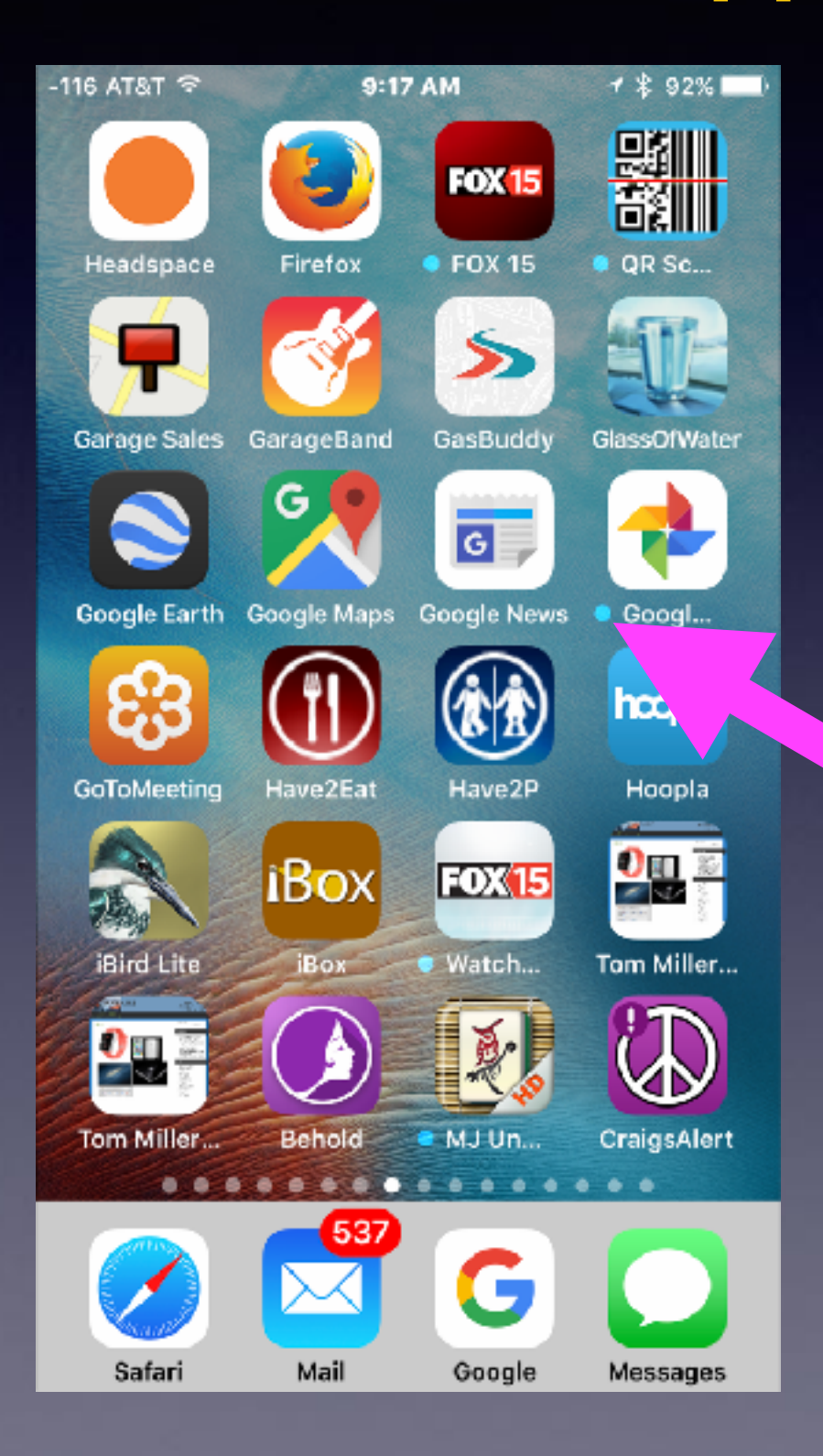

**Dots signify apps which have not been opened!**

## **What Is The Home Screen?**

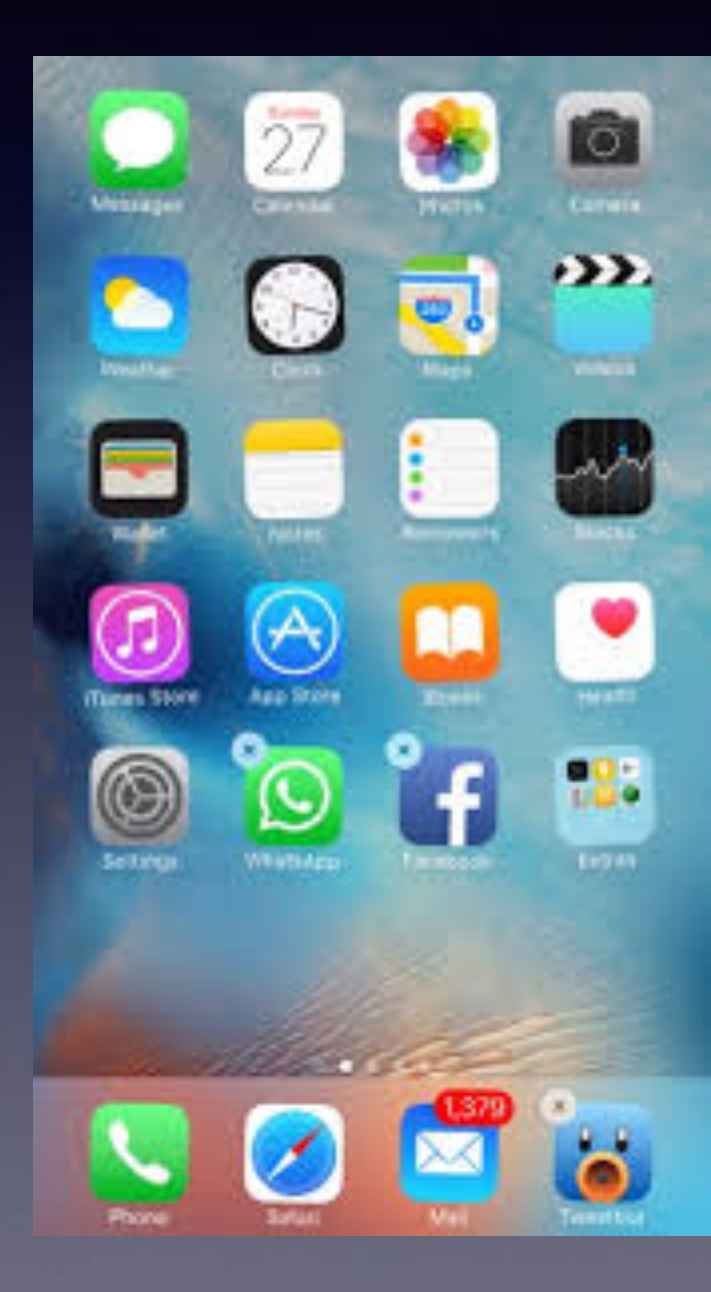

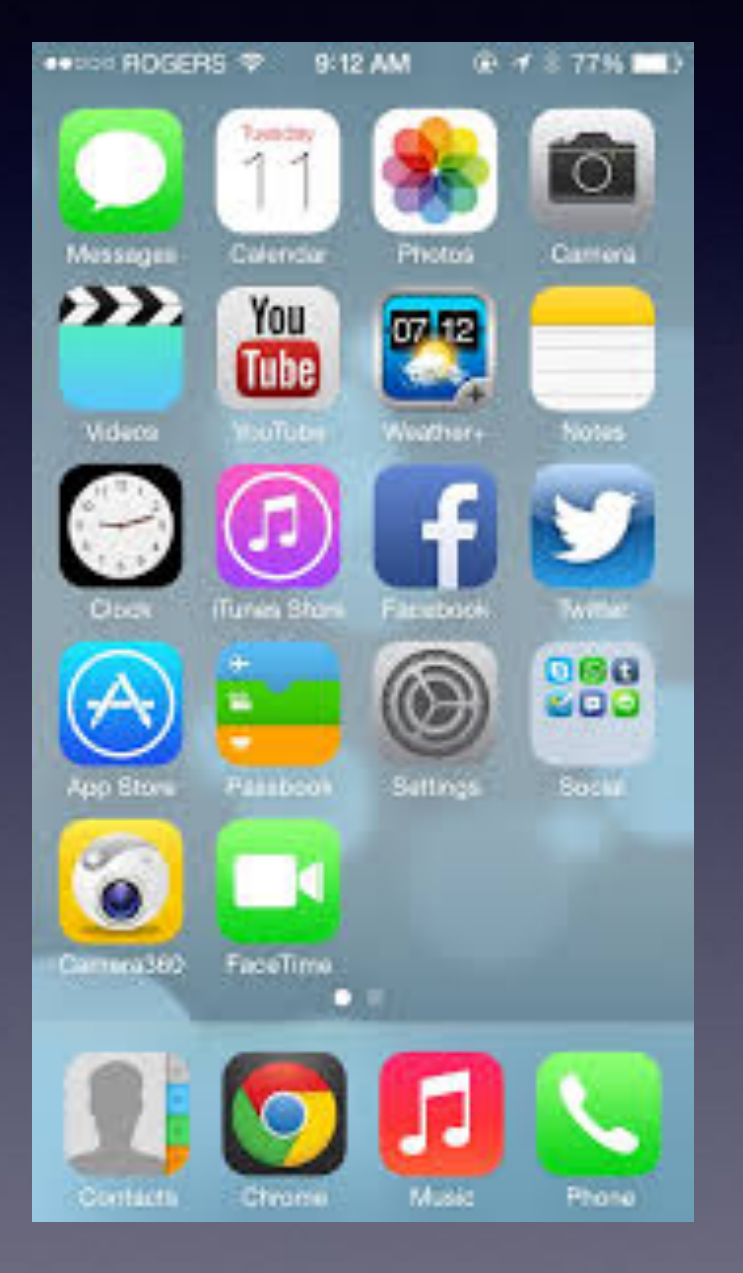

**Your Home Screen may look different than someone else's!**

# **Home Screen On The iPad**

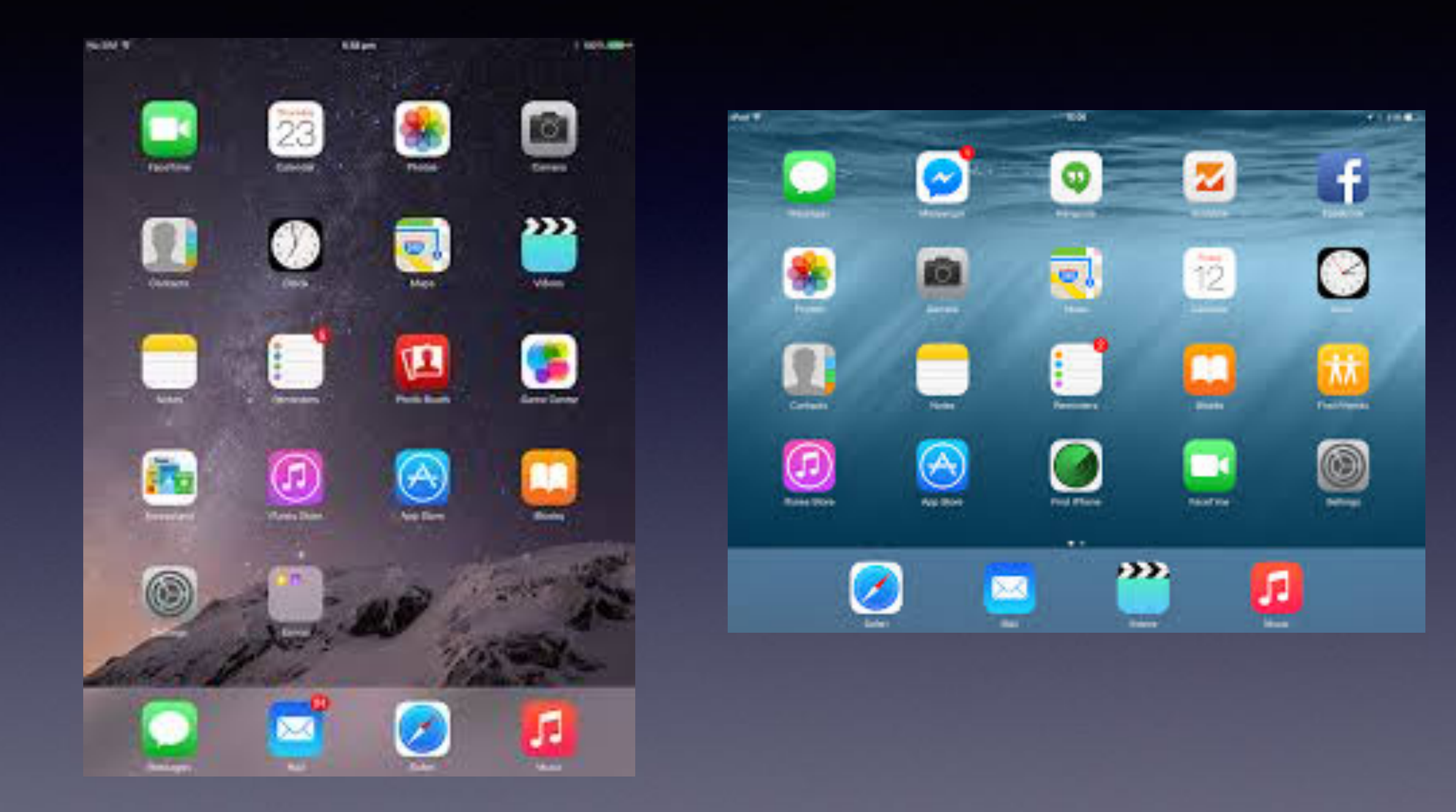

**iPad can have up to six apps on the dock!**

### **How Many "Home Screens" Do You Have?**

#### **What you're looking for may be on another "Home Screen" or in a "folder".**

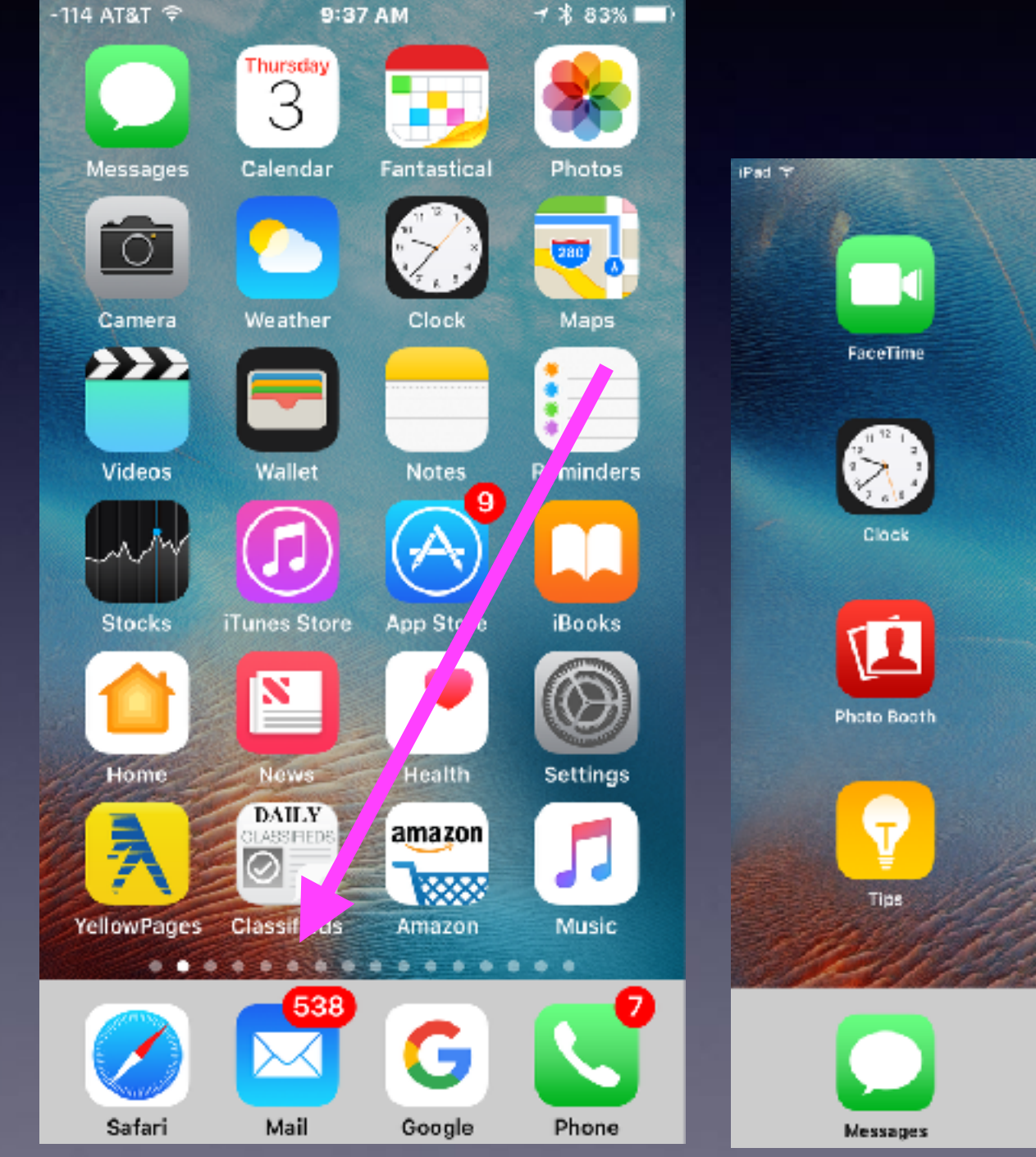

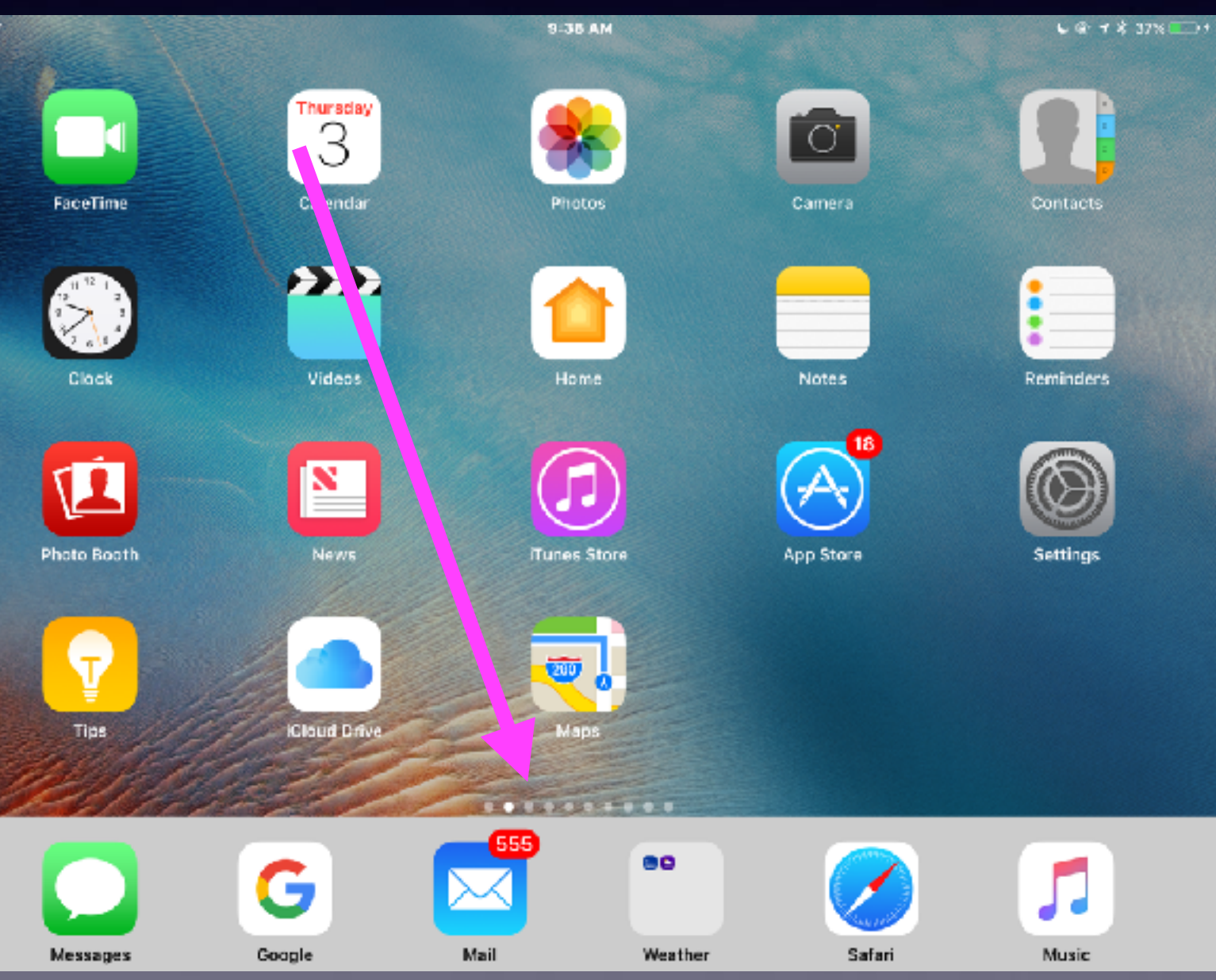

# **What Is The Lock Screen?**

**It is the black screen and/or the screen which asks you to "Press to unlock".**

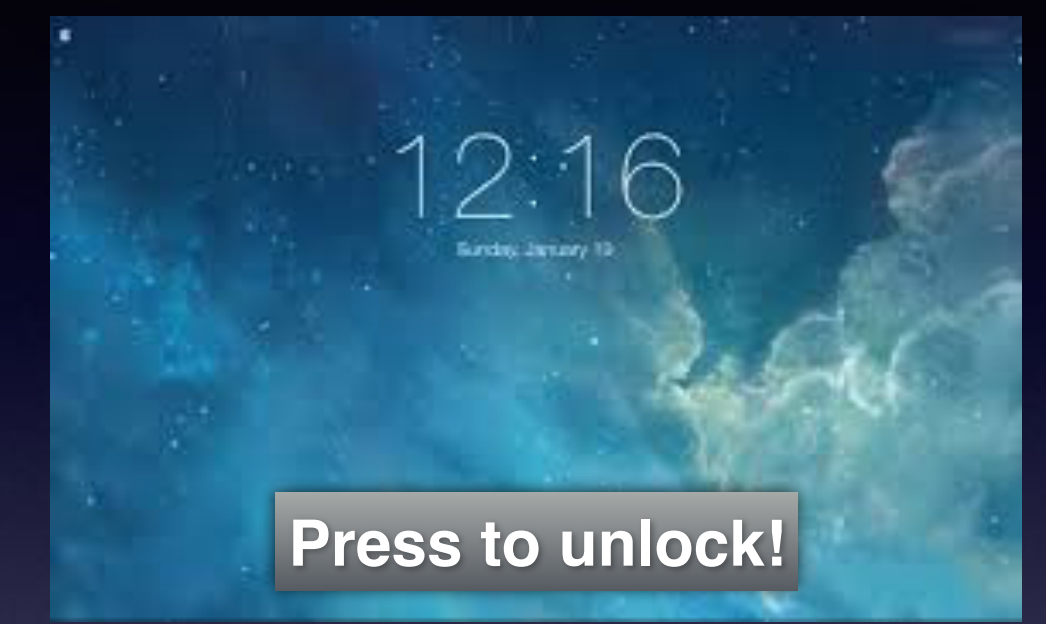

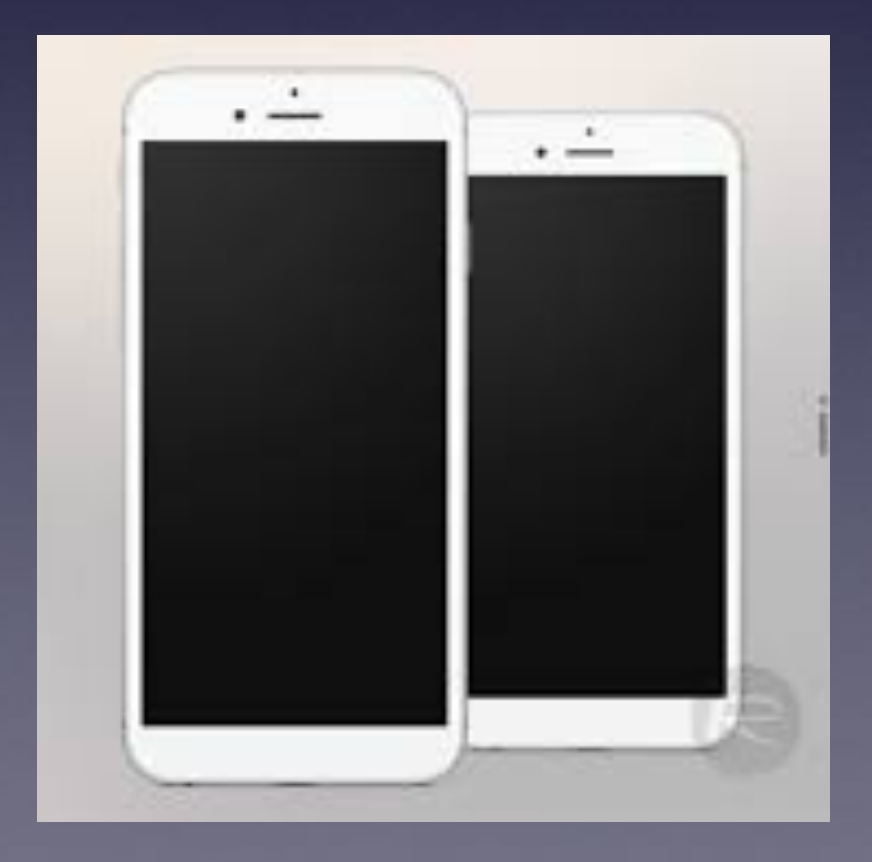

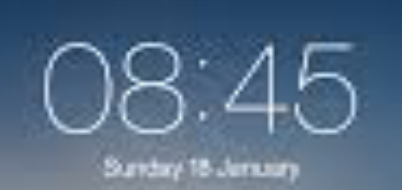

**Press to unlock!**

# **What Is The Dock?**

**Most used and most favorite apps are in the dock!**

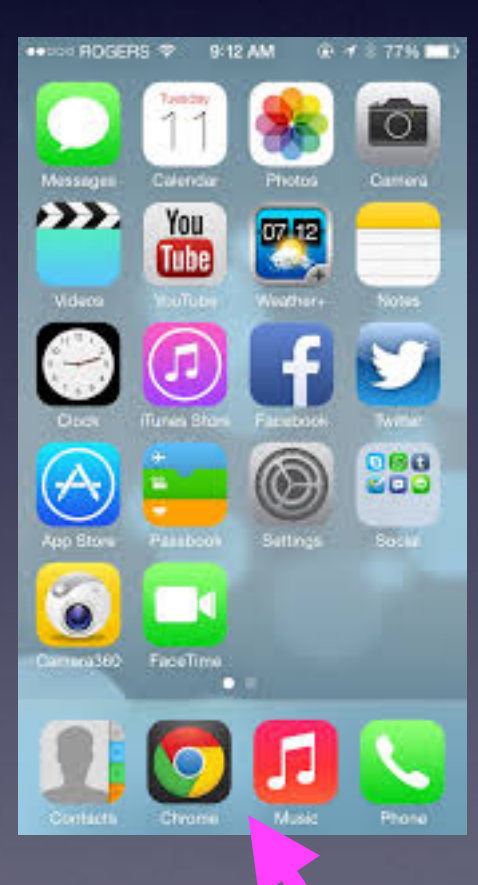

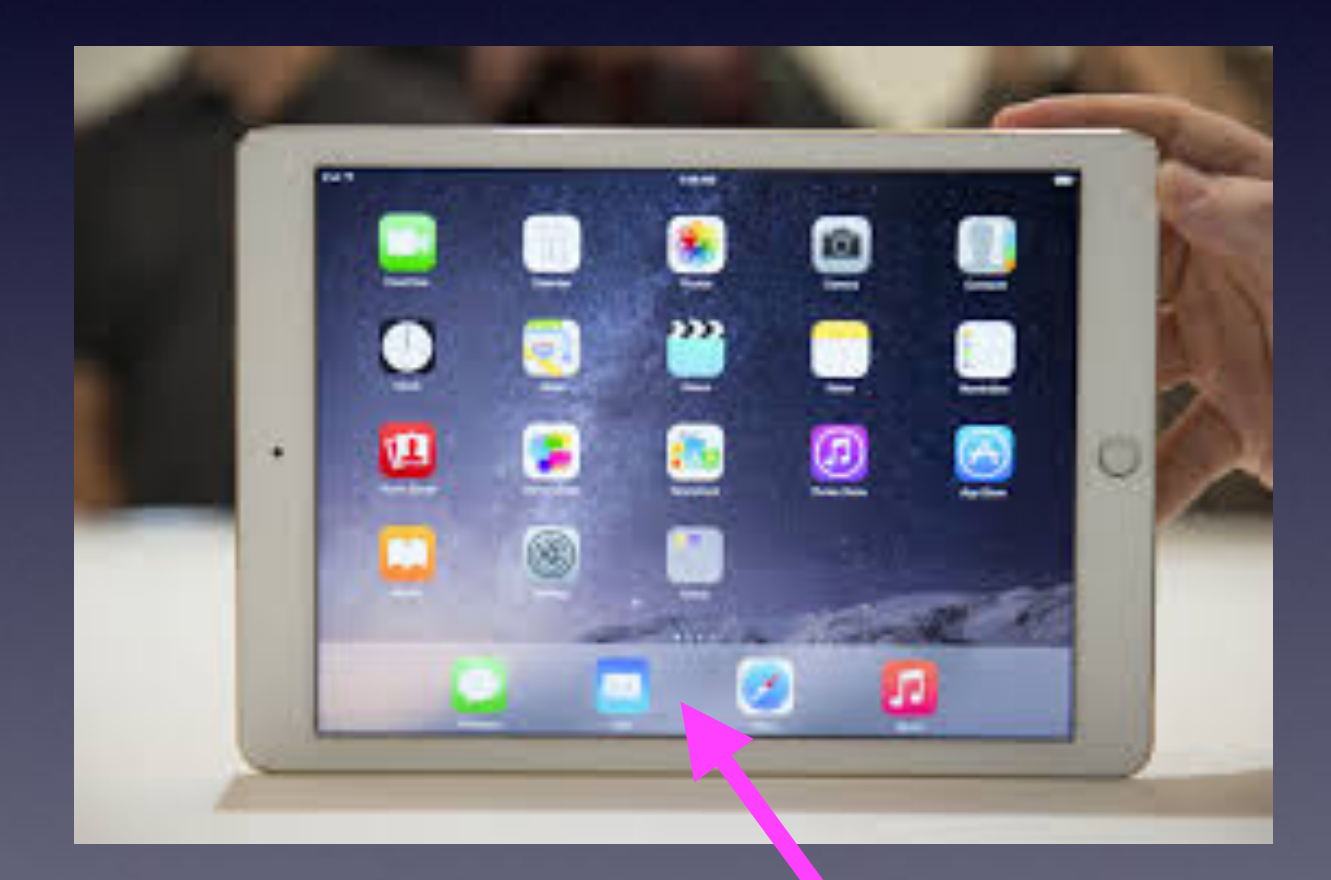

## **What Is The Home Button?**

#### **The Home Button**

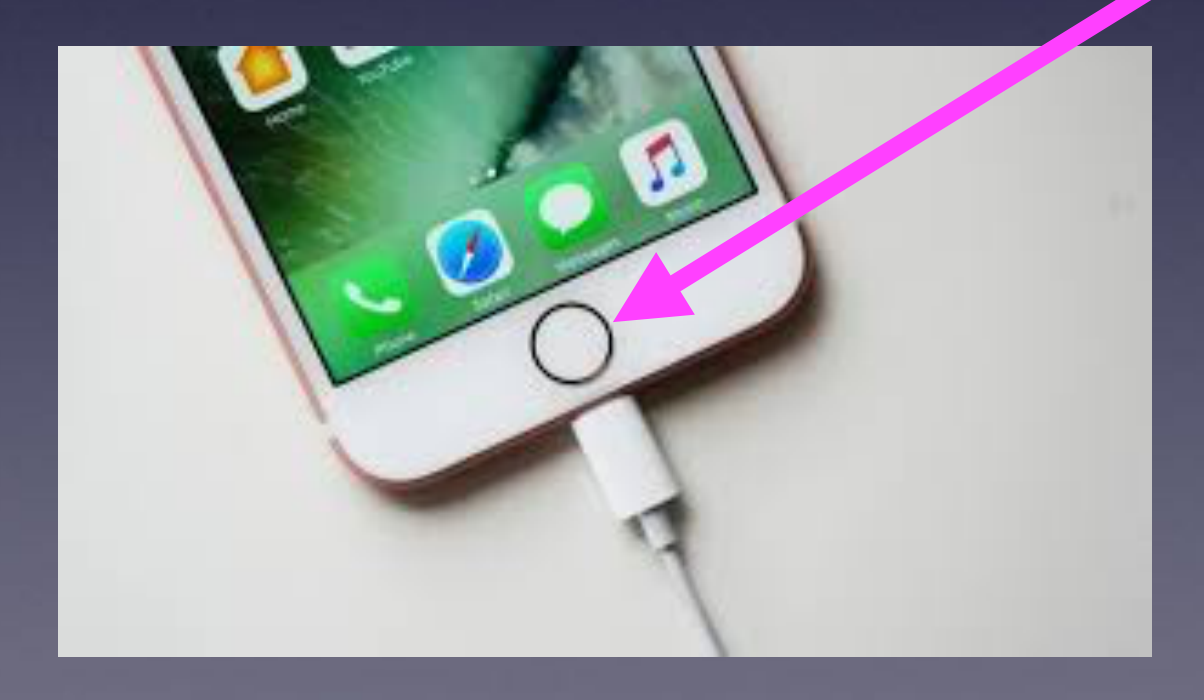

### **6 Functions of the Home Button**

**Wake up and get ready to unlock iPad or iPhone. Summon Siri. Long press. Take me back to my main [first] Home Screen. Unlock your iPhone or iPad with Touch ID & Fingerprint. Two rapid presses opens the Task Switcher. Three rapid presses opens the Magnifier.**

## **What [Where] Is The Share Button?**

**The "Share" button allows you to email, message, print, AirDrop, etc. a picture or other data.**

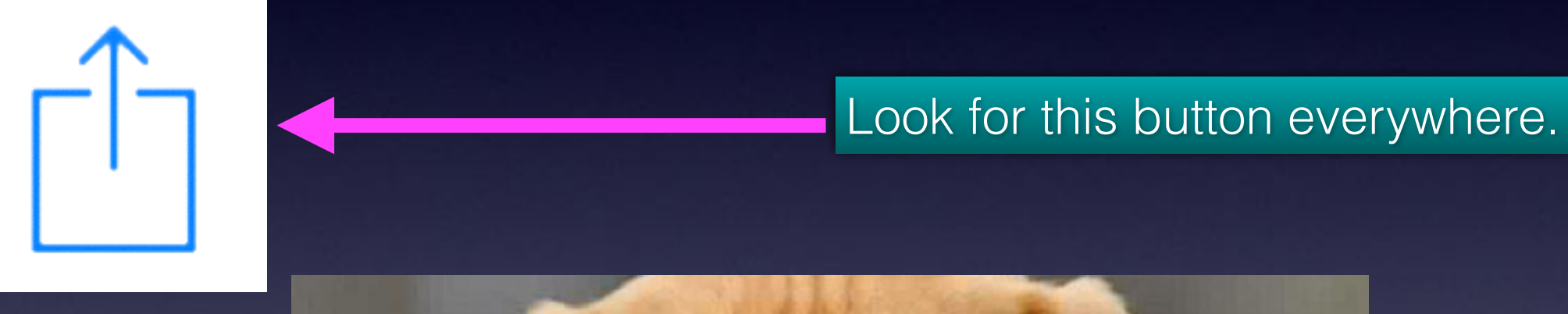

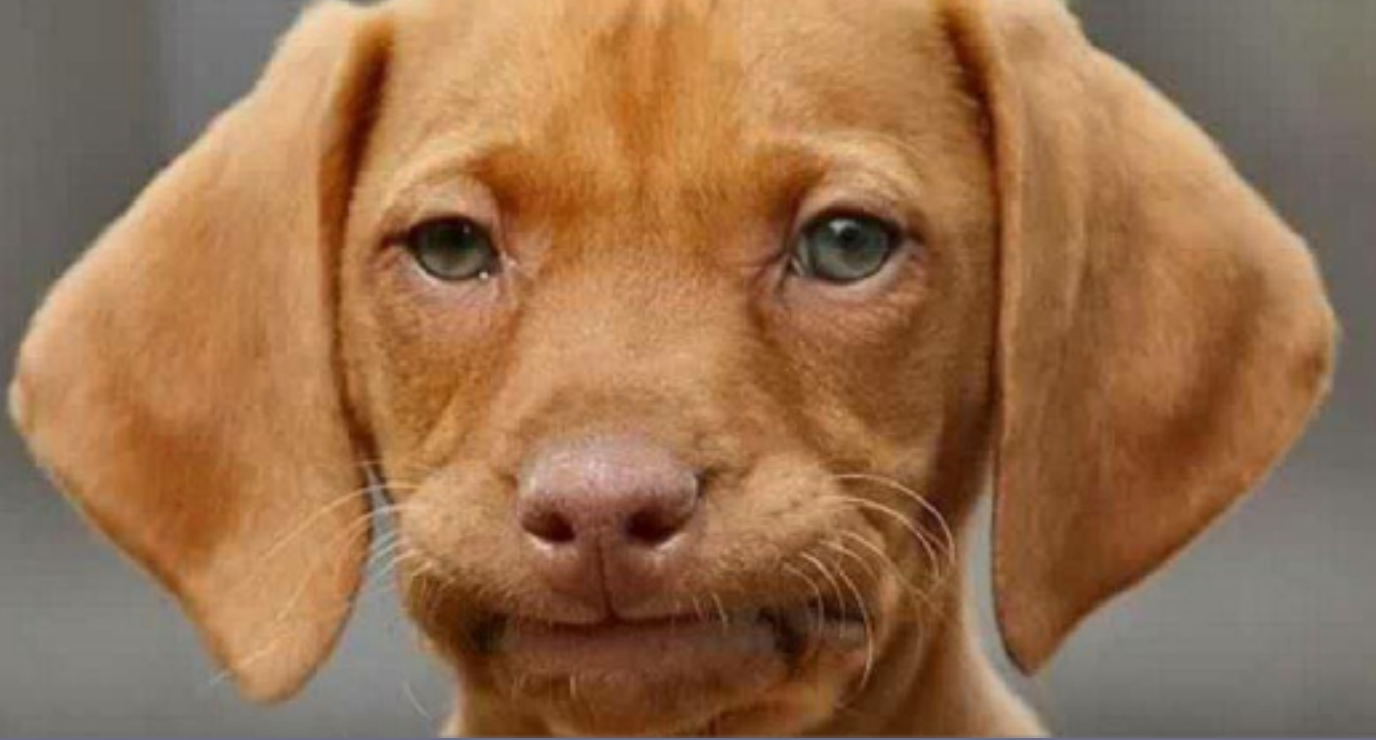

### **Safari, Pinterest, News, etc. Not working!**

#### **The Internet comes to your device via a "pipe" which can clog!**

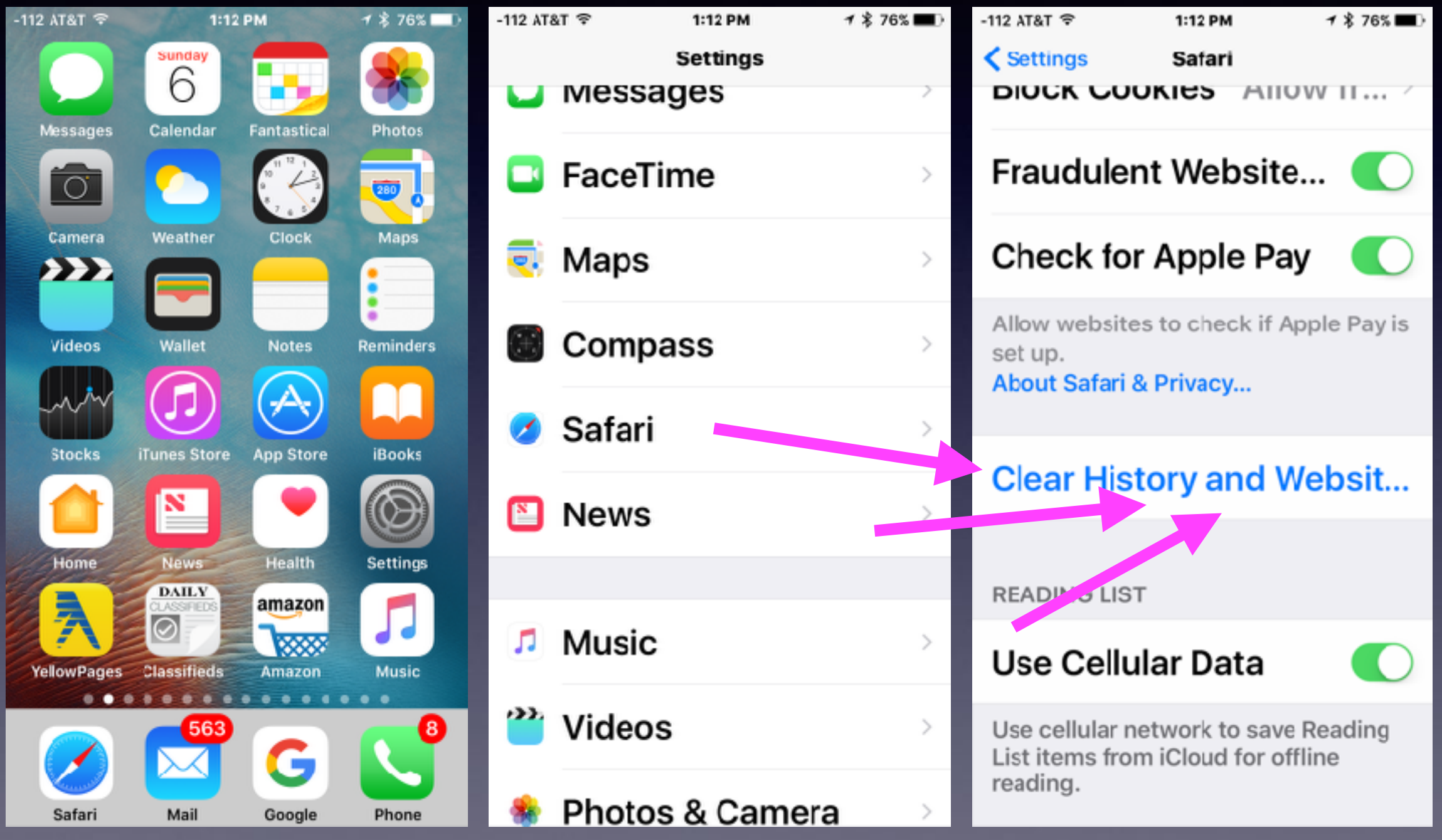

## **Name Your iPad and iPhone!**

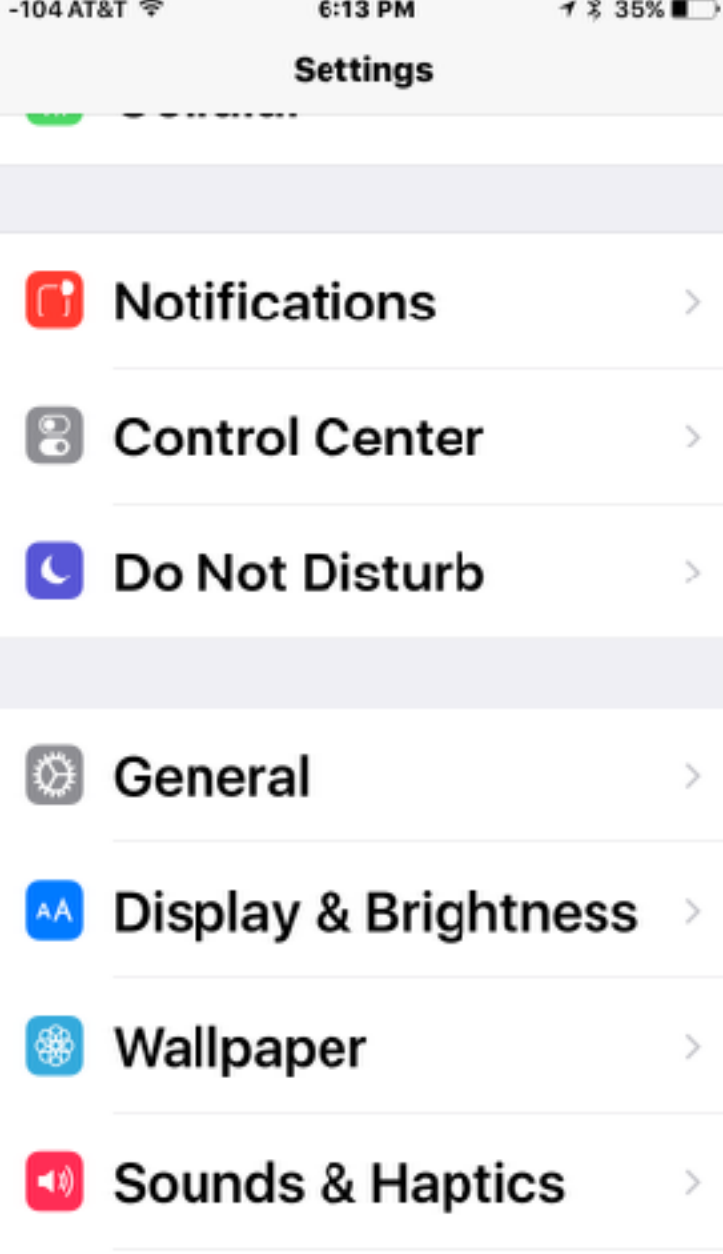

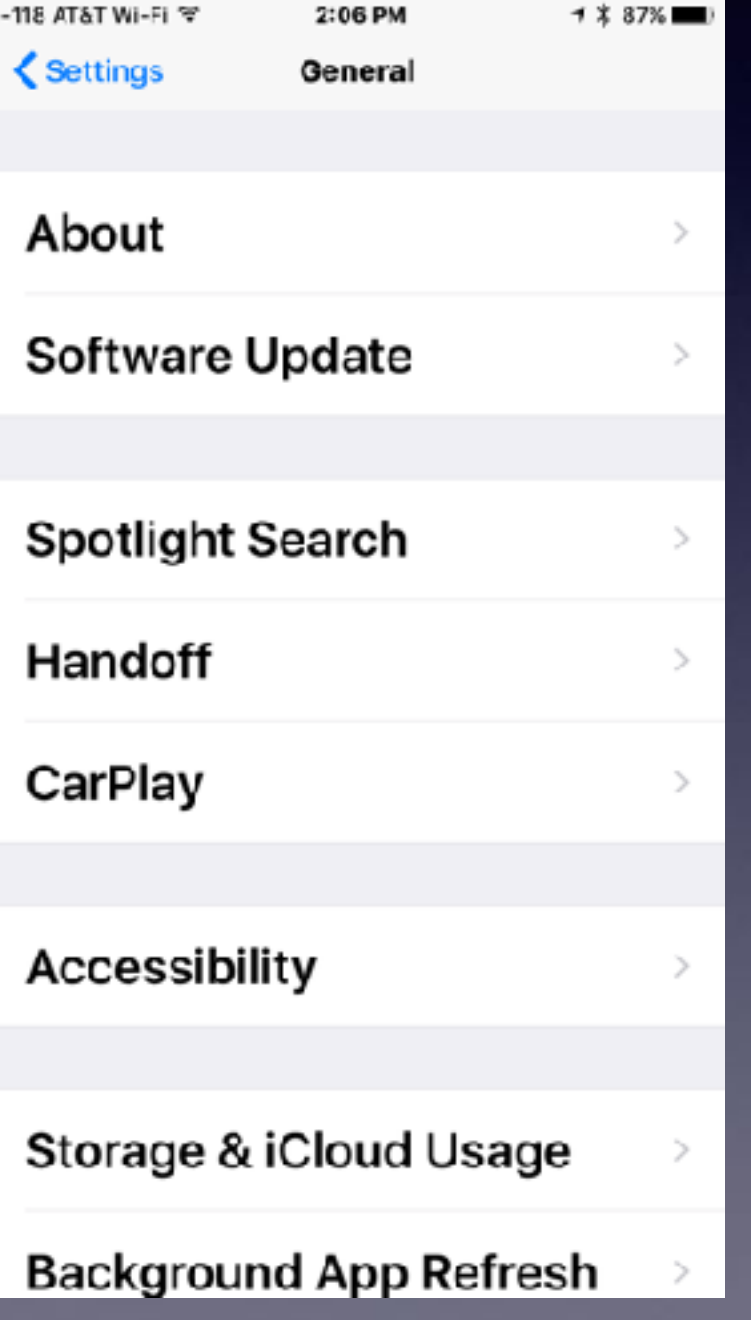

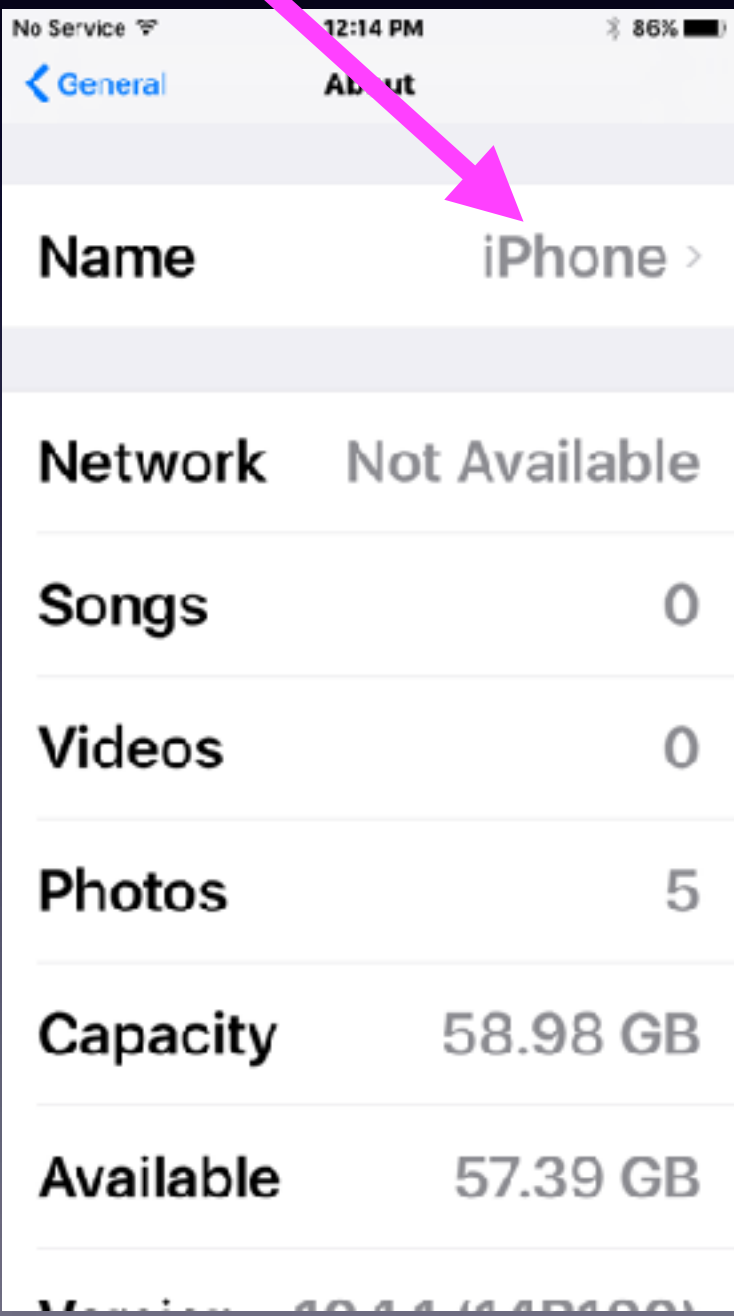

## **What Is The Control Center?**

#### **The Control Center Has Two Pages!**→ 8:47%■  $-118$  AT&T  $\Rightarrow$ 3:39 PM -118 AT&T 3:39 PM → 3:47%■ 12  $12$ × Messages Calendar Fantastical Photos Fantastical Messages Calendar Photos Camera Clock Maps Weather Clock Camera Weather Maps <u> 222</u> ככב s. Mac<sup>ts</sup> MGG 626: Lightning  $\mathbf{\Theta}$ **Struck my Switches** Mac Geek Gab Favorites Playlist 漢 55  $C:O1$  $-1:28:42$ AirPlay AirDrop: 医 Mirroring Everyone  $\overset{\ast}{\mathbb{C}}$  $\mathfrak{S}$ Night Shift: Off 圖 **io** ⊚ iPhone  $\checkmark$

# **Night Shift Mode!**

### **Can I get a better night's sleep?**

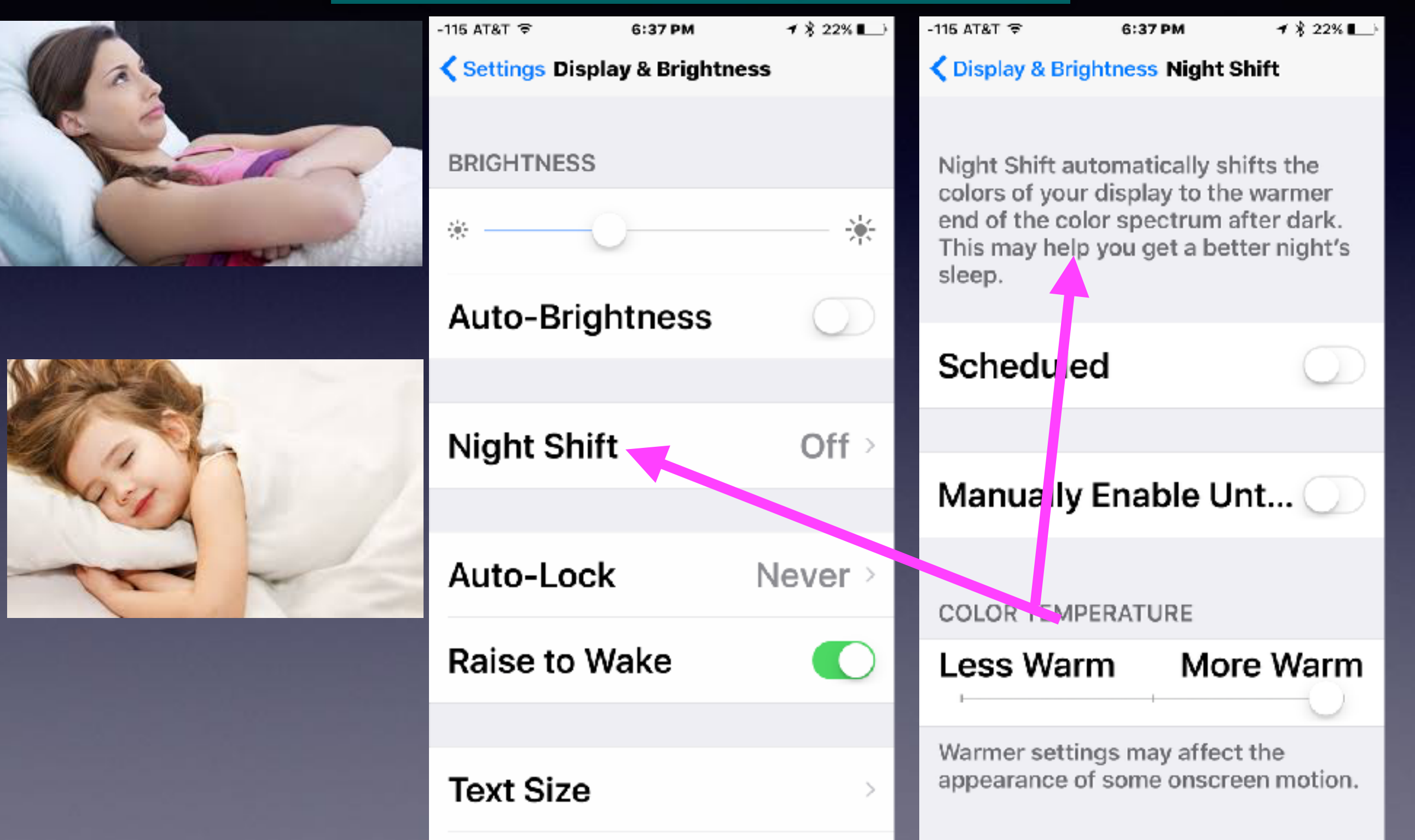

### **What Is AirDrop & AirPlay Mirroring?**

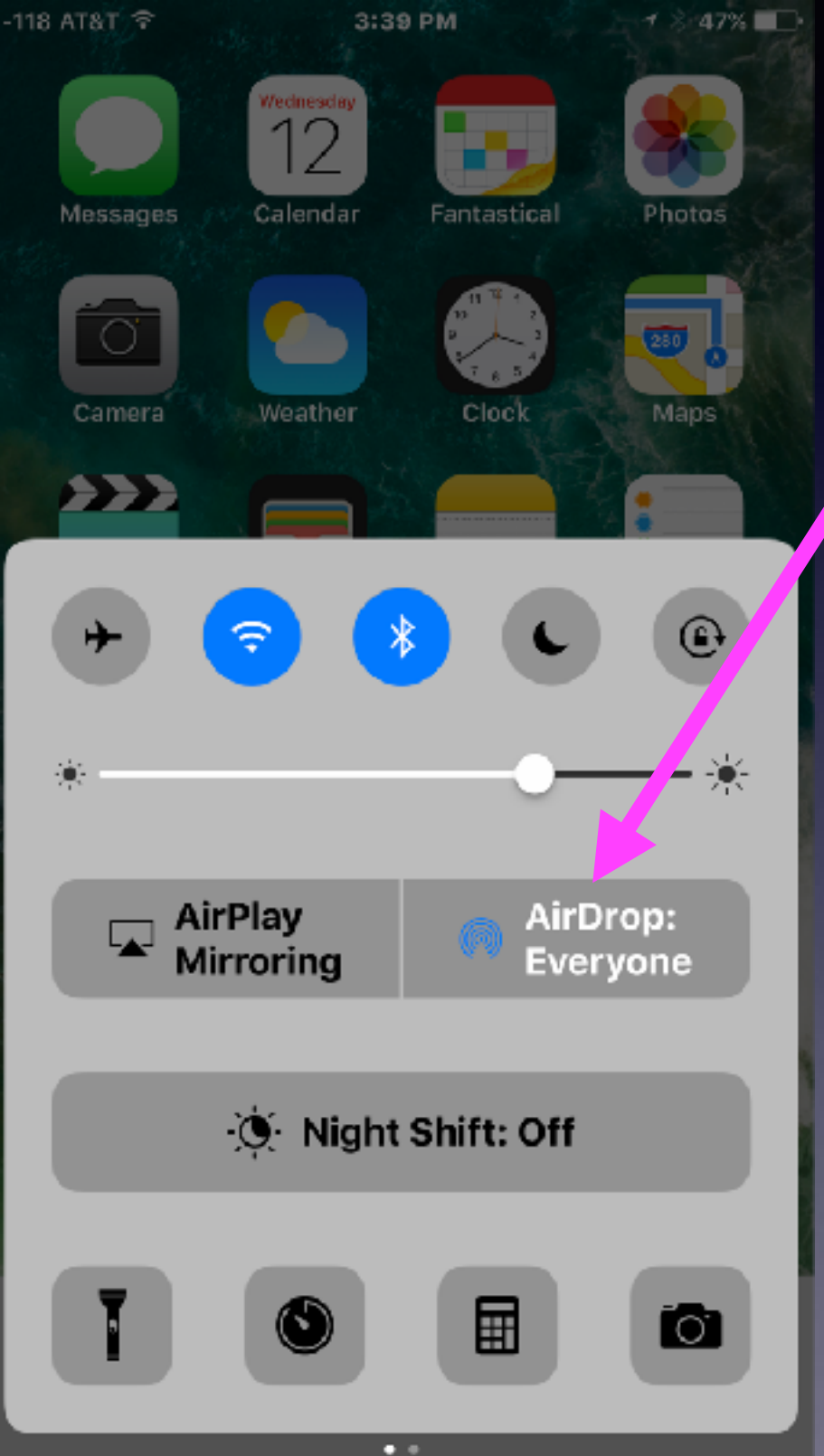

#### **What is AirDrop?**

**AirDrop is a method of transferring and/or sharing data among Apple devices over Wi-Fi and Bluetooth without using email or any kind of storage device.**

**Both devices have to be signed into an iCloud account and be within 30 feet of each other.**

# **What Is AirDrop & AirPlay?**

#### **What is AirPlay Mirroring?**

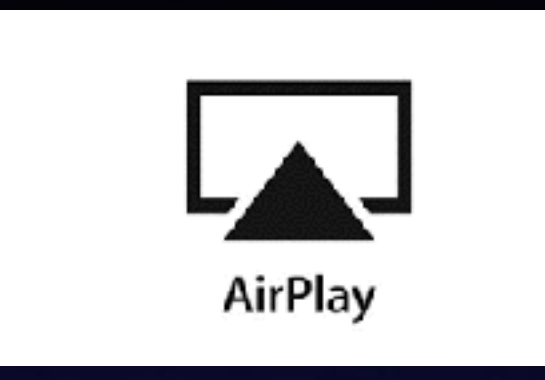

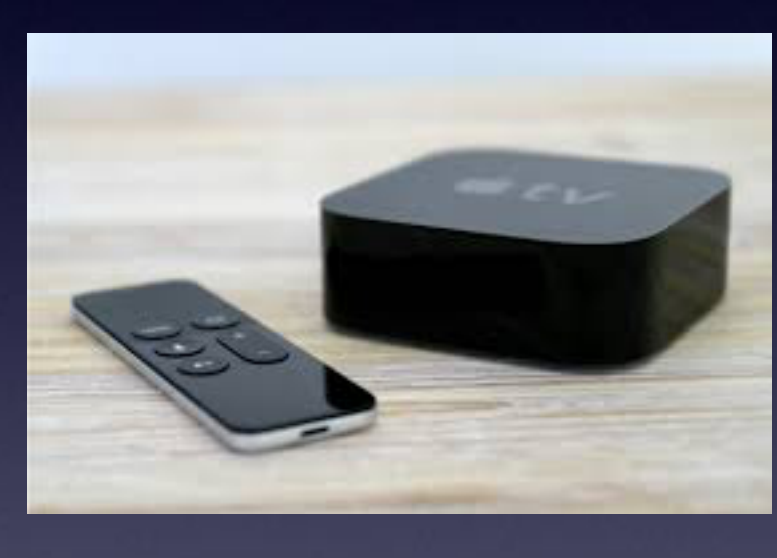

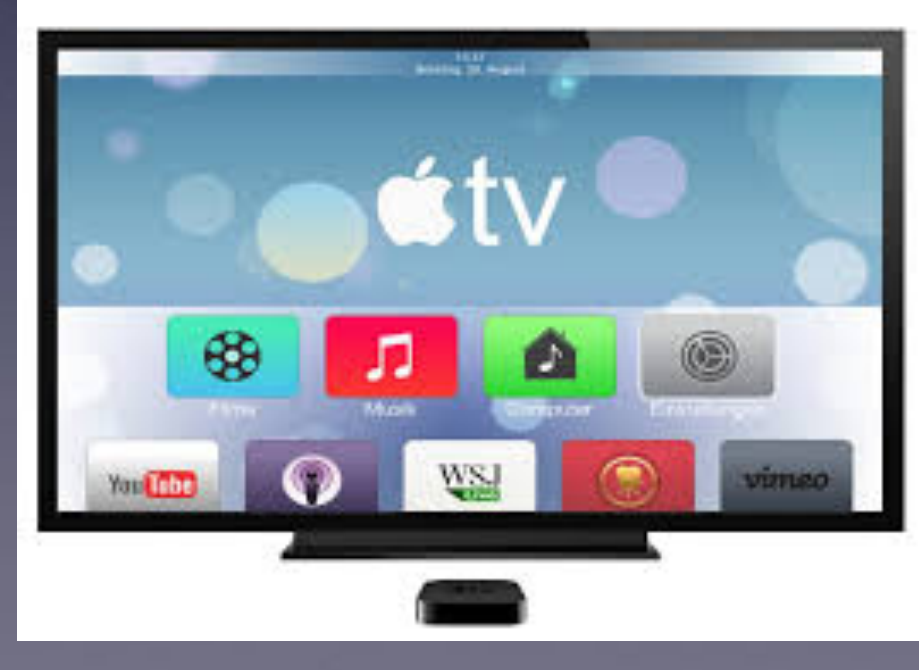

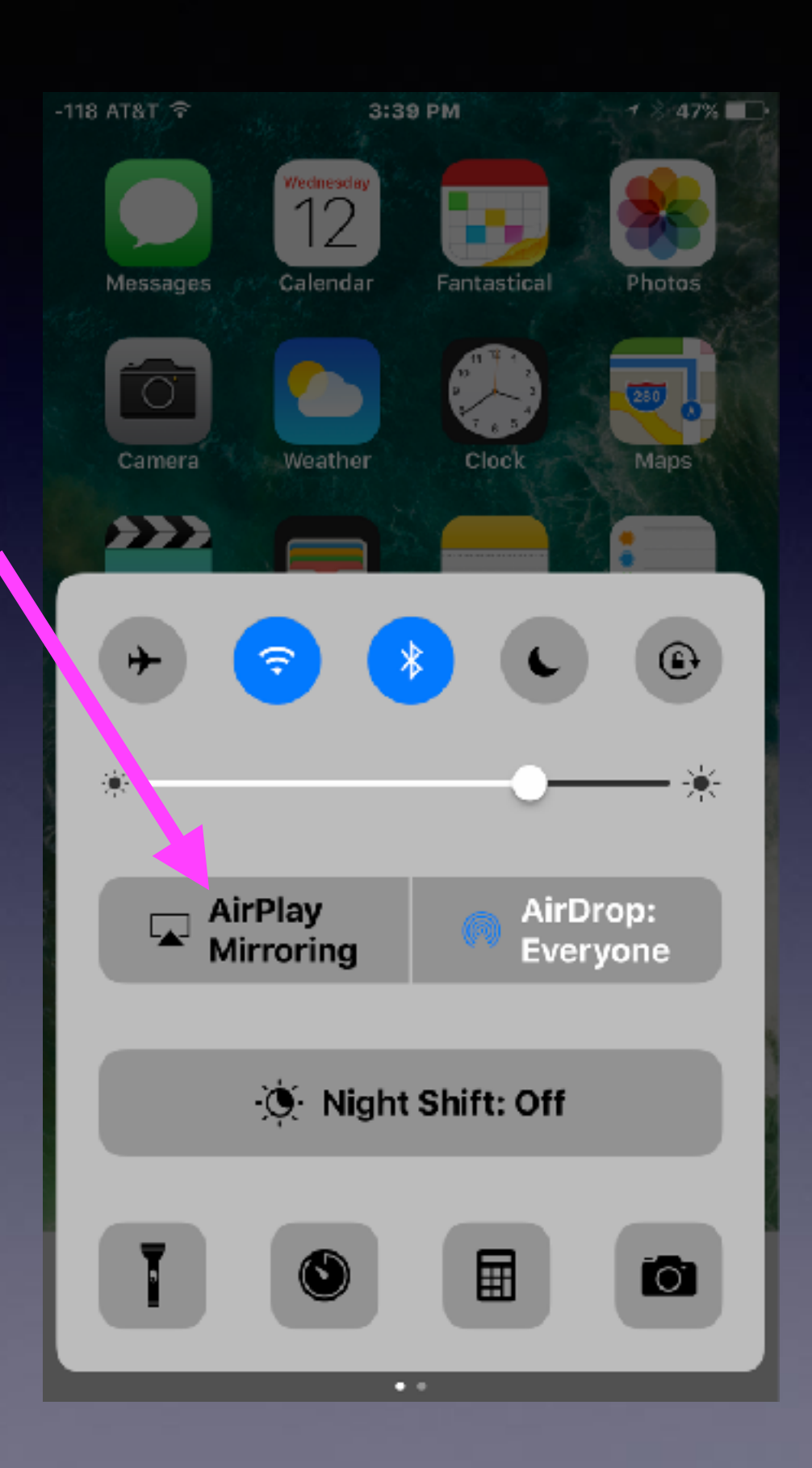

# **What is AirPlay Mirroring?**

#### **<https://www.youtube.com/watch?v=FJoo9Tcq9-0>** Similar to Roku!

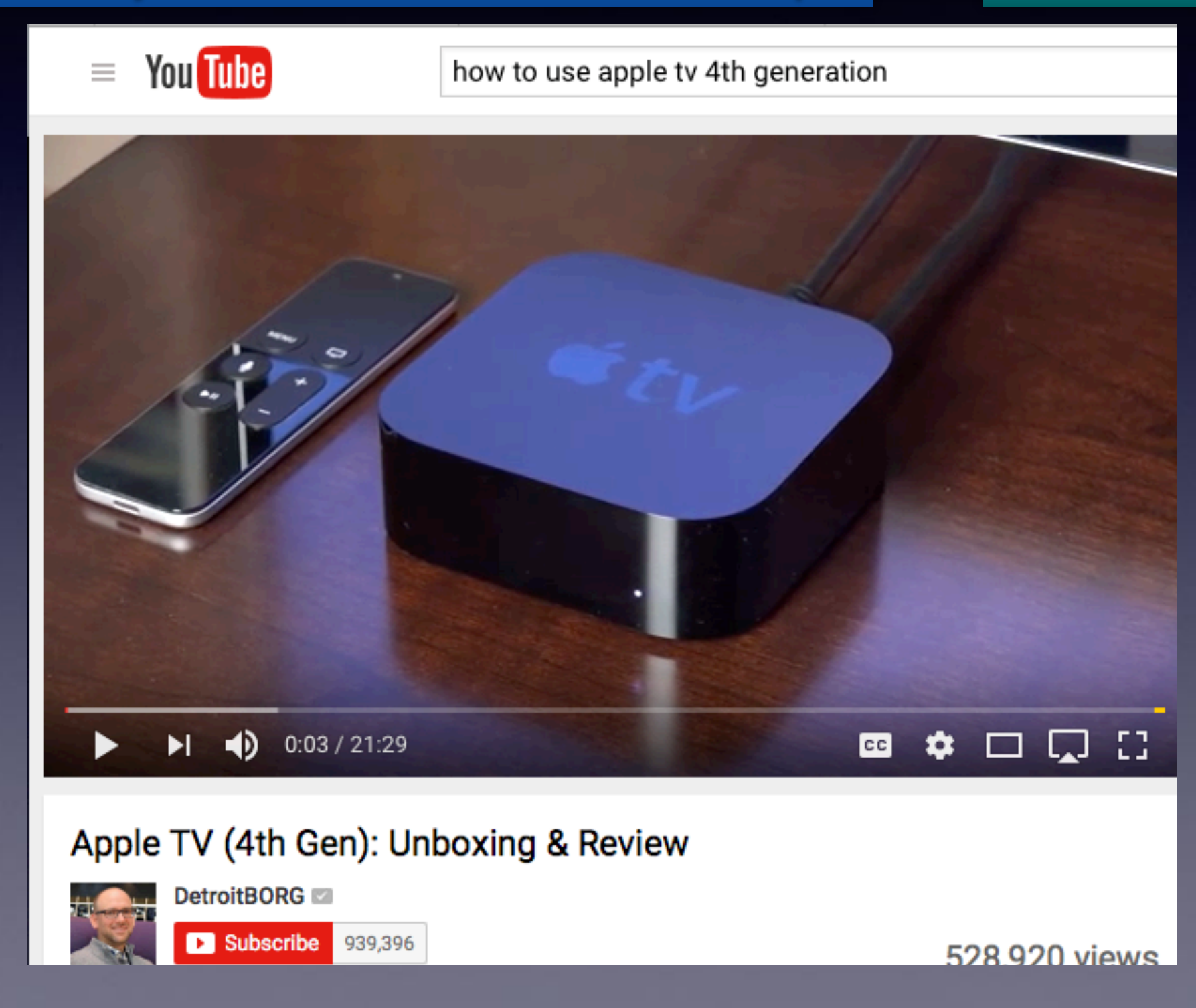

## **Should I Use "Night Shift Mode"?**

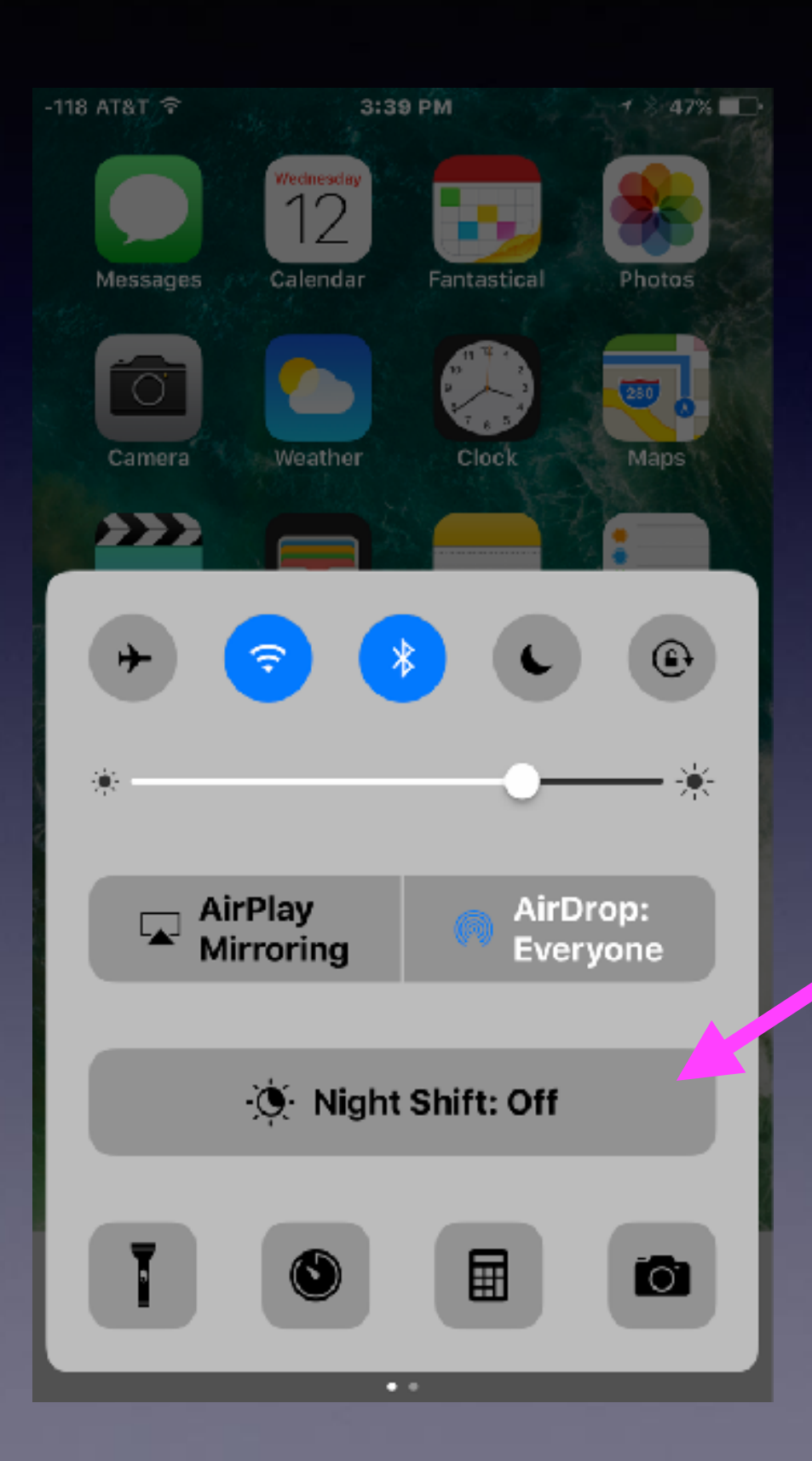

**Do you look at your iPad or iPhone in bed, prior to falling asleep?**

### **Control Center Gives Quick Access To Common Settings & Features!**

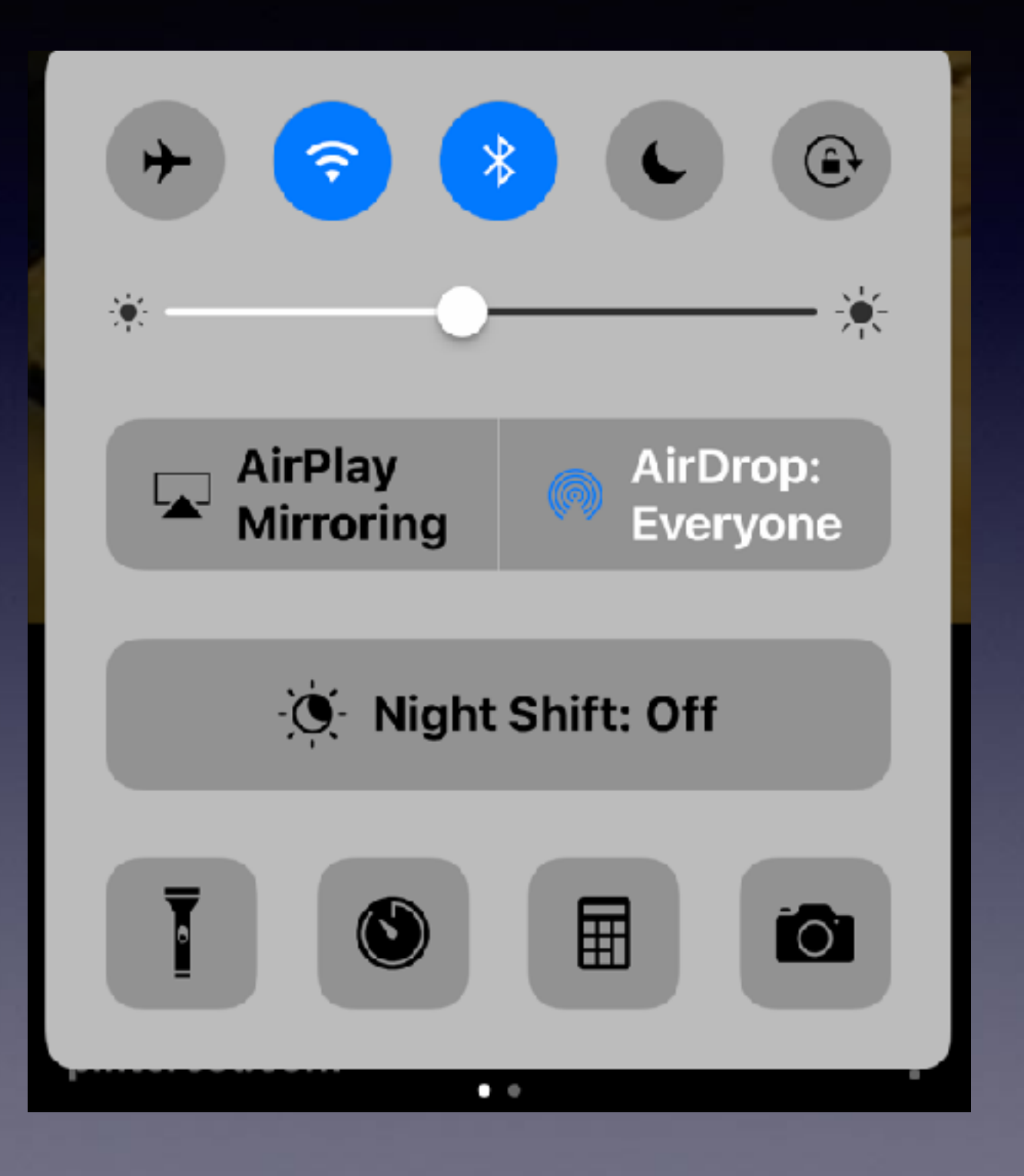

**Can you name them?**

# **What Is Airplane Mode?**

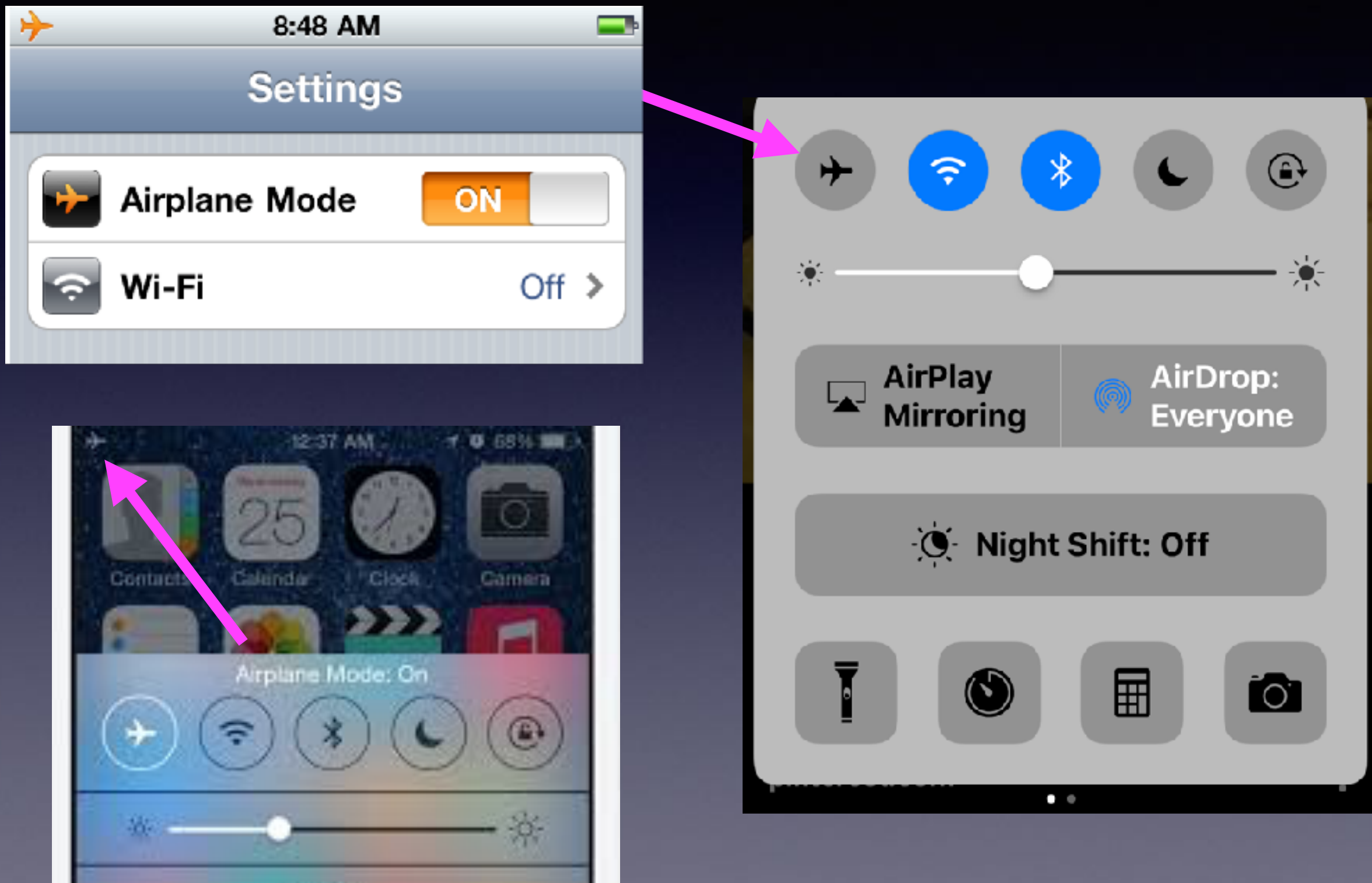

### **I'm Not Flying. What Good Is Airplane Mode?**

**FAA is relaxing its restrictions and Airplane Mode may not be around much longer!**

**1. Saves battery while allowing you to take pictures and play your music.**

**2. Speeds up charging. Wi-Fi, Bluetooth, GPS and location services are turned off. These things use battery power and drain energy.**

**3. It allows one to avoid distractions. Next best thing to putting your iPhone in the trunk. i.e. S 11th and Oldham Lane.**